# 多功能电力仪表 用户手册

## 本手册适用于以下型号的产品

**PD194E-AHY**

**PD194Z-AHY**

# SFERE JIANGSU SFERE ELECTRIC CO.,LTD.

感谢您选择江苏斯菲尔电气股份有限公司研发的多功 能电力仪表,为了方便您安全、正确、高效的使用本装置, 请仔细阅读本说明书并在使用时务必注意以下几点。

## 注意 **CAUTION**:

- 资装置必须由专业人员进行安装与检修;
- 在对该装置进行任何内部或外部操作前,必须隔离输入 信号和电源;
- ◆ 始终使用合适的电压检测装置来确定仪表各部位有无 电压;
- 提供给该装置的电参数需在额定范围内。

下述情况会导致装置损坏或装置工作的异常:

- 辅助电源电压超范围;
- ◆ 配电系统频率招范围:
- 电流或电压输入极性不正确;
- ◆ 带电拔插通信插头:
- 未按要求连接端子连线。

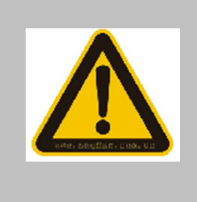

当仪表工作时,请勿接触端子! Please don't touch the terminals when the meter is in operation!

本手册可以在本公司的主页上下载到最新版本,同时也 提供一些相应的测试软件下载。如果您需要备份纸质用户手 册可以向本公司的技术服务部门申请。

(具体公司网址、联系电话等见封底)

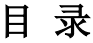

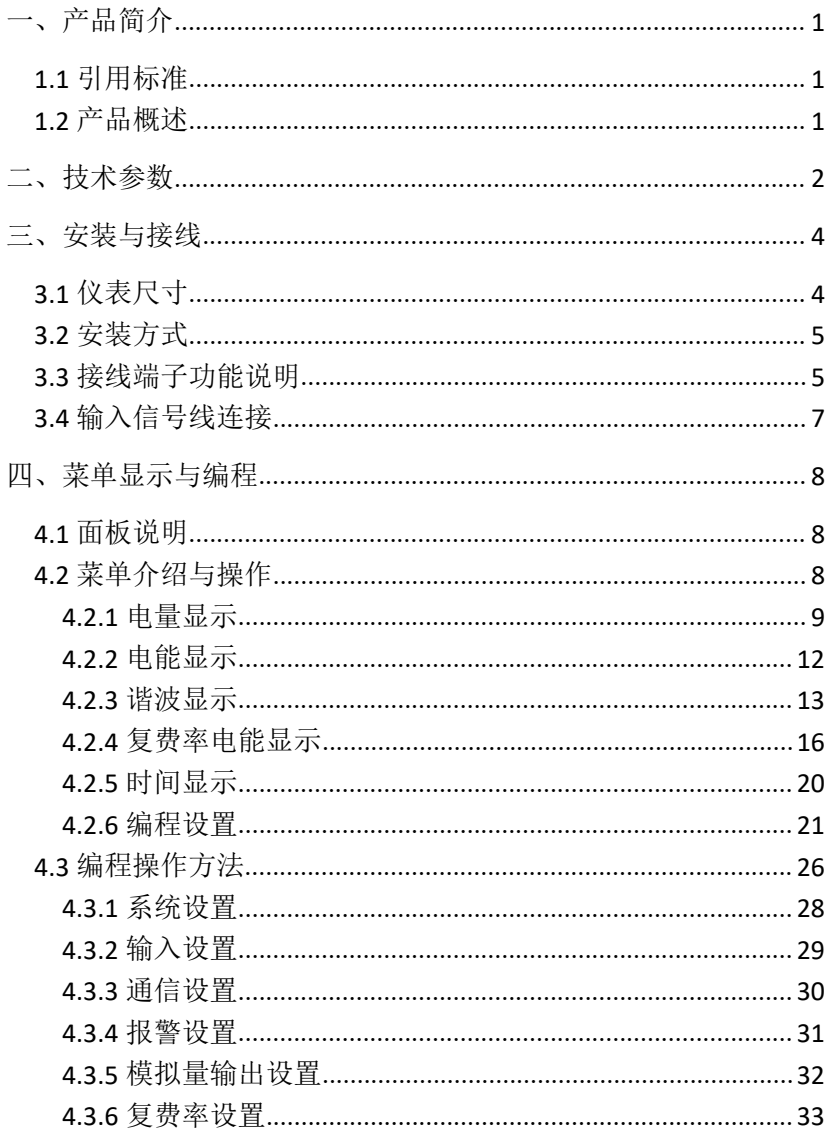

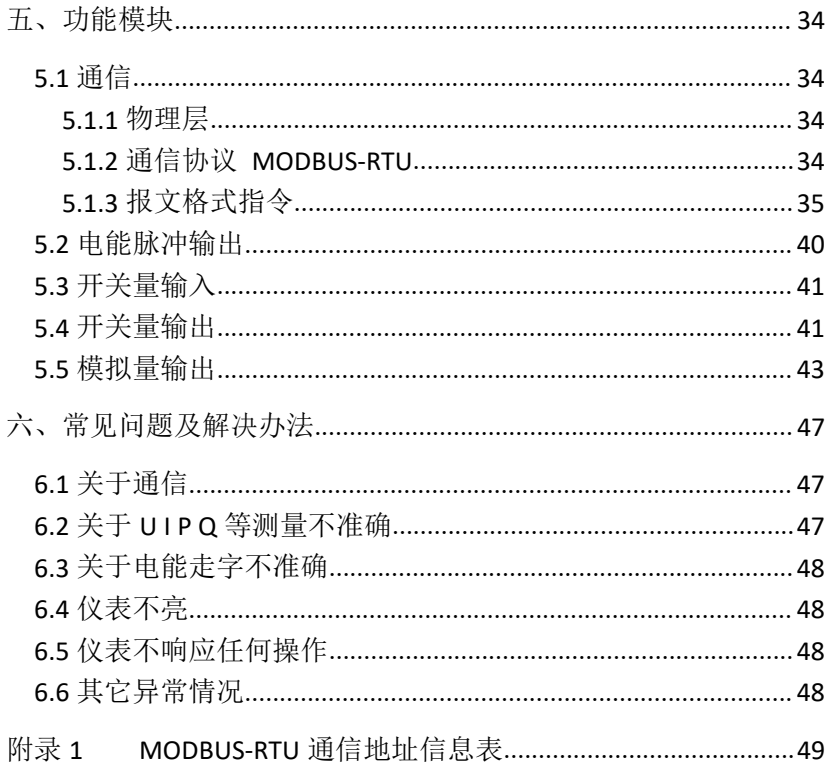

## <span id="page-4-0"></span>一、产品简介

#### **1.1** 引用标准

引用国家标准

GB/T 17215.322-2008 静止式有功电能表(0.2S 级和 0.5S 级)

GB/T 17215.323-2008 静止式无功电能表(2 级和 3 级)

GB/T17626-2006 电磁兼容 试验和测量技术

相应国际标准

IEC 62053-22:2003 电量测量设备(交流)-特殊要求-第 22 部分:静 态电度表(0.2S 和 0.5S)

IEC 62053-23:2003 电量测量设备(交流)-特殊要求-第 23 部分:静 态无功表(2 级和 3 级)

IEC 61010-1:2001 测量、控制以及实验室用电气设备的安全要 求-第 1 部分:一般要求

IEC 61000-2-11 电磁兼容性(EMC)-第 2-11 部分

IEC 60068-2-30 环境测试-第 2-30 部分

#### **1.2** 产品概述

多功能电力仪表可测量各种常用电力参数、有无功电能、复费 率电能、谐波含量和最大最小值记录,并具有数字通信、继电器输 出、开关量输入、电能脉冲输出和模拟量输出等功能多功能电力仪 表具有很高的性价比,可以直接取代常规测量指示仪表、电能计量 表、谐波测量仪表以及相关的辅助单元。作为一种先进的智能化、 数字化的电网前端采集元件,该仪表可以应用于各种控制系统,能 源管理系统,变电站自动化,配电网自动化,小区电力监控,工业 自动化,智能建筑,智能配电盘,开关柜中,具有安装方便,接线 简单,维护方便,工程量小,现场可编程输入参数的特点。能够完 成业界不同 PLC,工业控制计算机通信软件的组网。

## <span id="page-5-0"></span>二、技术参数

表 2-1 技术参数

|           |   |                             | 数<br>参                                           |  |  |  |  |  |
|-----------|---|-----------------------------|--------------------------------------------------|--|--|--|--|--|
|           |   | 精度等级                        | U、I:0.2 级 P、Q、PF: 0.5 级, 谐波: 1级,                 |  |  |  |  |  |
|           |   |                             | 有功电能: 0.5S, 无功电能: 1级, 模拟量输出: 0.5                 |  |  |  |  |  |
| 显示方式      |   |                             | 字段 LCD 显示                                        |  |  |  |  |  |
|           |   | 测量网络                        | 三相四线、三相三线                                        |  |  |  |  |  |
|           |   | 额定值                         | AC100V、AC380V                                    |  |  |  |  |  |
|           | 电 | 过负荷                         | 持续: 1.2 倍, 瞬时: 2 倍/10s                           |  |  |  |  |  |
|           | 压 | 耗<br>功                      | <0.1VA (每相)                                      |  |  |  |  |  |
| 信         |   | 阻<br>抗                      | $>1$ M $\Omega$                                  |  |  |  |  |  |
| 号         |   | 额定值                         | AC1A、AC5A                                        |  |  |  |  |  |
| 输         | 电 | 过负荷                         | 持续: 1.2 倍, 瞬时: 10 倍/5s                           |  |  |  |  |  |
| $\lambda$ | 流 | 耗<br>功                      | <0.1VA (每相)                                      |  |  |  |  |  |
|           |   | 阻<br>抗                      | $<$ 20m $\Omega$                                 |  |  |  |  |  |
|           |   | 频 率<br>45-65Hz, 精度: ±0.01Hz |                                                  |  |  |  |  |  |
|           |   | 谐<br>波                      | 电压、电流总谐波畸变率, 2-15 次谐波含有率                         |  |  |  |  |  |
|           |   | 能<br>电                      | 双向有功、无功电能计量,复费率电能                                |  |  |  |  |  |
| 电         |   | 工作范围                        | AC、DC: $80V^{\sim}270V$                          |  |  |  |  |  |
| 源         |   | 功 耗                         | $<$ 5VA                                          |  |  |  |  |  |
| 功         |   | 电能脉冲输出                      | 1 路电能脉冲输出, 光耦隔离                                  |  |  |  |  |  |
| 能<br>模    |   | 通信接口                        | 1路 RS-485 通信, MODBUS-RTU 协议,<br>通信速率: 2400~19200 |  |  |  |  |  |
| 块         |   | 开关量输入                       | 最多2路开关量输入,干结点方式                                  |  |  |  |  |  |
|           |   |                             |                                                  |  |  |  |  |  |

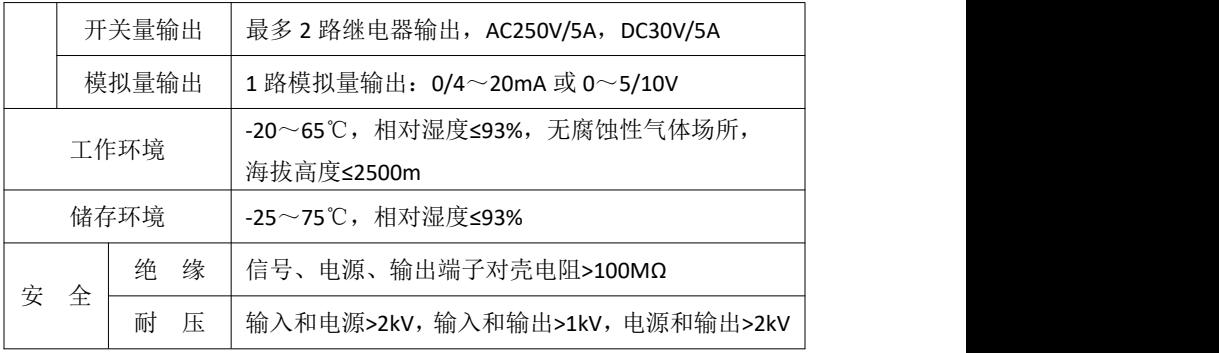

## <span id="page-7-0"></span>三、安装与接线

## **3.1** 仪表尺寸

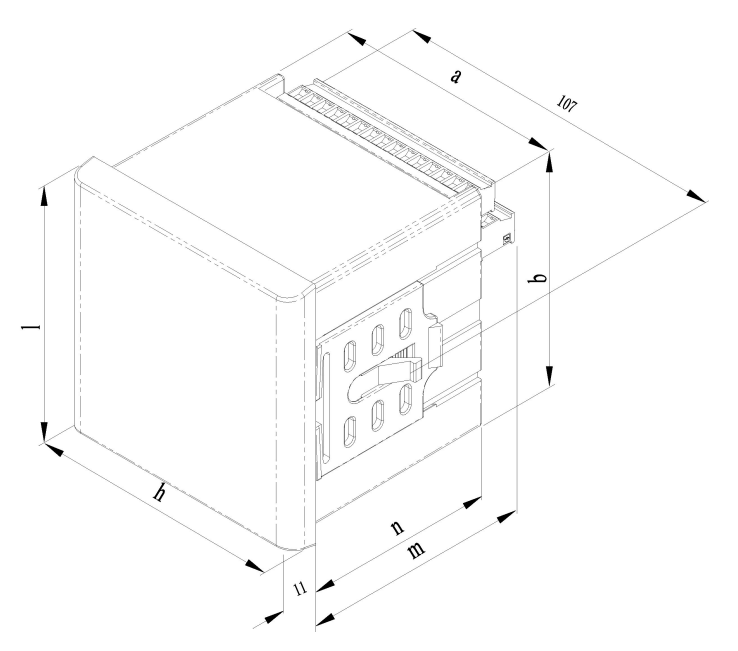

图 3-1 仪表尺寸图

表 3-1 仪表尺寸表

|     |    | 面板         | 安装                       | 开孔                       |      | 最小安装 |                          | 总长                                   |
|-----|----|------------|--------------------------|--------------------------|------|------|--------------------------|--------------------------------------|
| 仪表  | 仪表 | 尺寸         | 尺寸                       | 飞寸                       | 距离   |      |                          |                                      |
| 型号  | 外形 | l×h        | a×b                      | sxy                      | 水平   | 垂直   | n                        | m                                    |
|     |    | $\pmod{m}$ | $\mathsf{m}\mathsf{m}$ ) | $\mathsf{m}\mathsf{m}$ ) | (mm) | (mm) | $\mathsf{m}\mathsf{m}$ ) | $\mathsf{\langle \text{mm} \rangle}$ |
| AHY | A型 | 74×74      | 66×66                    | 67×67                    | 74   | 74   | 77                       | 99                                   |

## <span id="page-8-0"></span>**3.2** 安装方式

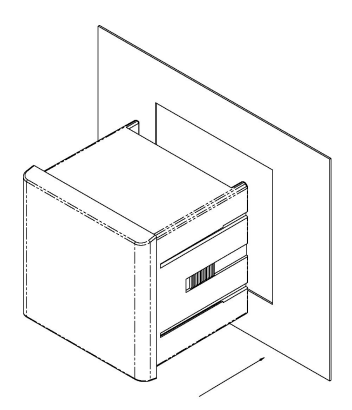

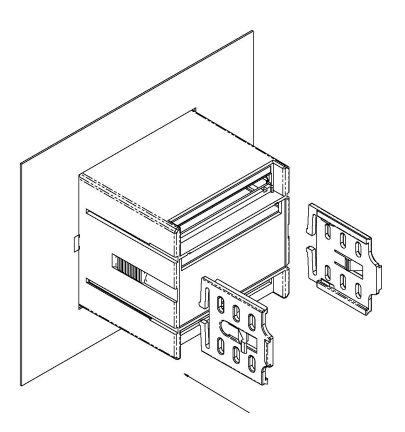

图 3-2 前视图 2000 2000 2000 2000 2000 图 3-3 后视图

- 1) 在固定配电柜开 s×y (mm) 的孔;
- 2) 取出仪表,卸下固定卡架;
- 3) 仪表由前安入安装孔;
- 4) 插入固定卡架,并推紧卡架以固定仪表。

#### **3.3** 接线端子功能说明

仪表功能接线端子采用统一的编号,其情况如下表所示:

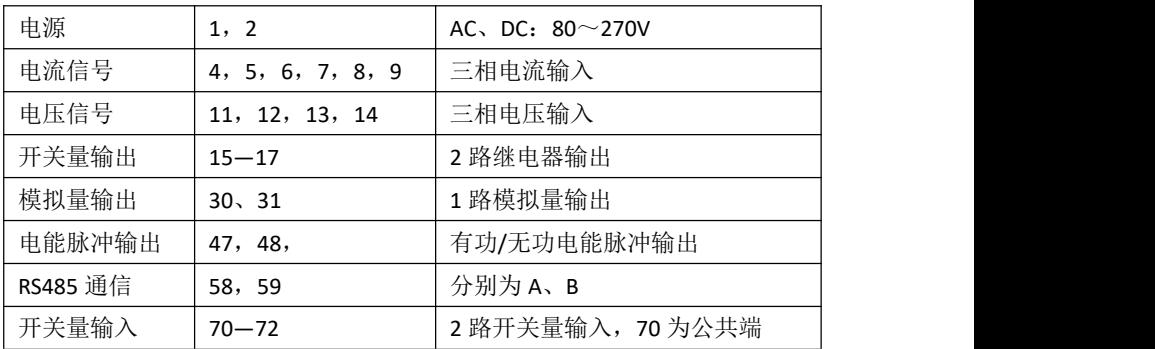

PD194Z-AHY 接线端子图:

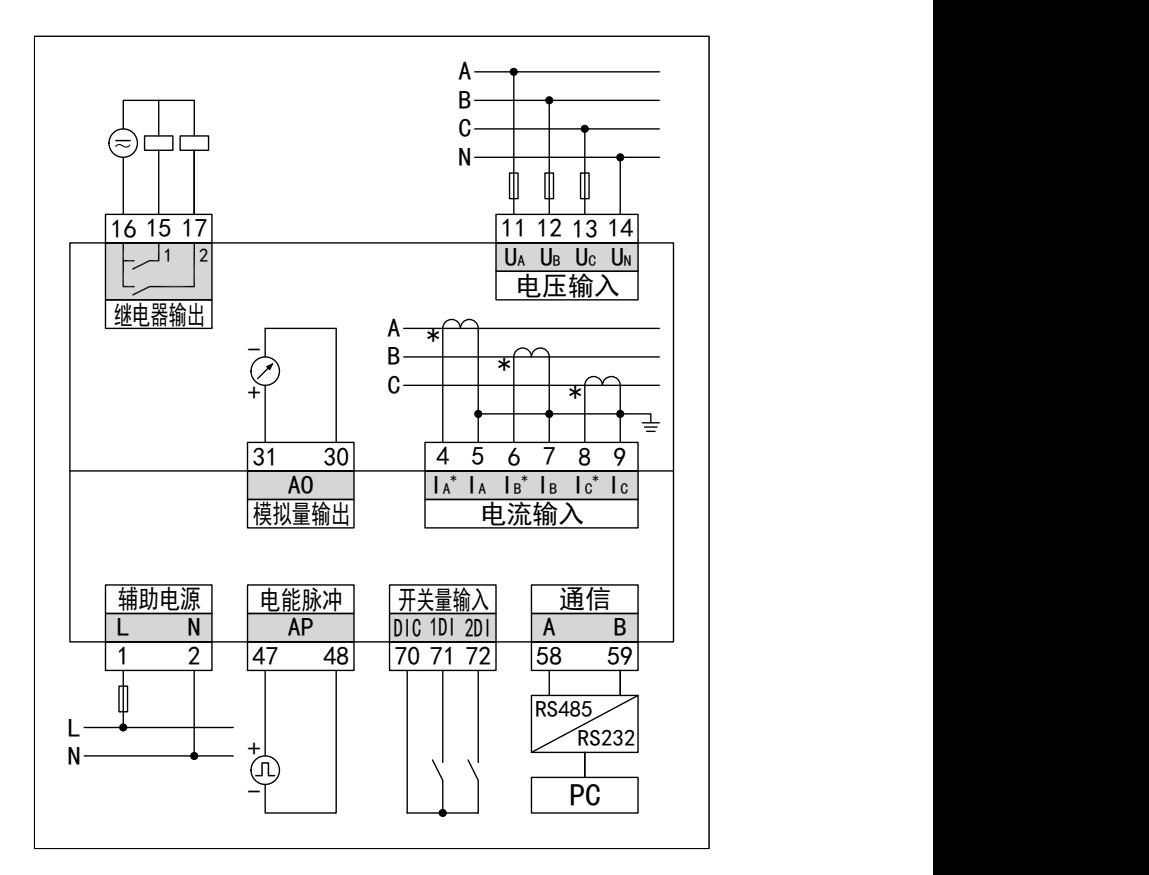

注意 : カランド はんしゃ はんしゃ はんしゃ はんしゃ はんしゃ はんしゅう

**1**.**1**、**2** 端子为仪表工作的辅助电源接口,仪表工作电源电压 **AC/DC80**~**270V**,请确保所提供的电源适用于该系列产品,以防止 损坏产品。

**2**.**4**、**6**、**8** 为电流互感器的进线端子(**"\*"**号表示)。

**3.** 三相三线信号输入接法:在三相三线网络中 **B** 相电流不需连接, **Ub** 接 **14** 号端子,其具体接线请参考图 **3.4** 接线图。

#### <span id="page-10-0"></span>**3.4** 输入信号线连接

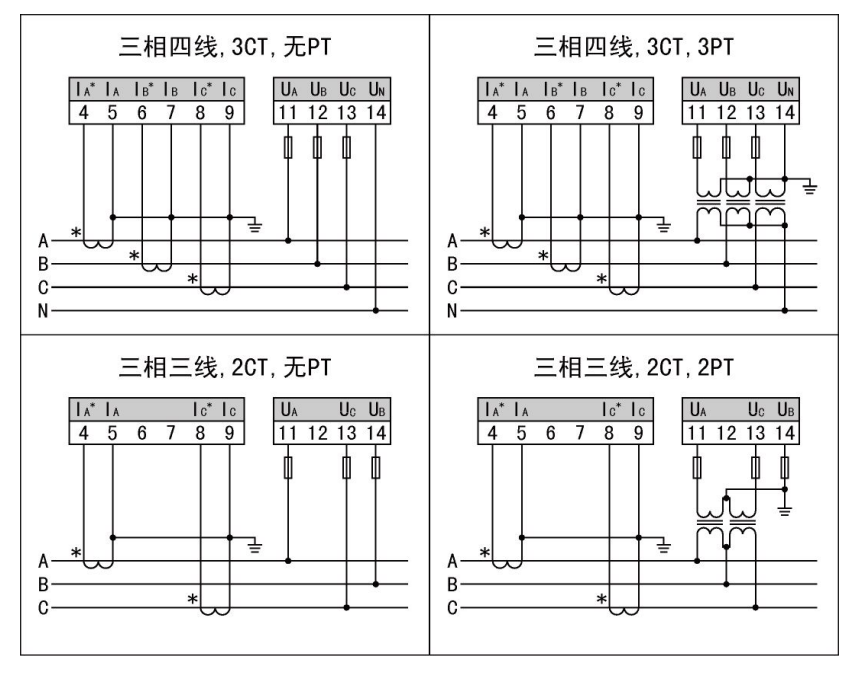

图 3-4 接线图

接线说明:

1) 输入电压不得高于产品的额定输入电压(100V 或 380V),否则 应考虑使用 PT, 为了便于维护, 建议使用接线排。

2) 标准额定输入电流为 5A 或 1A, 大于 5A 的情况应使用外部 CT。 如果使用的 CT 上连有其它仪表,接线应采用串接方式,去除产品的 电流输入连线之前,一定要先断开 CT 一次回路或者短接二次回路, 为便于维护建议使用接线排。

3)要确保输入电压、电流相对应,相序一致,方向一致,否则会出 现功率和电能等的数值和符号错误。

4)仪表可以工作在三相四线方式或者三相三线方式,用户应根据现 场使用情况选择相应的接线方式。需要注意的是现场的接线方式必 须与表内设置的接线方式一致,否则仪表的测量数据不正确。

7

## <span id="page-11-0"></span>四、菜单显示与编程

#### **4.1** 面板说明

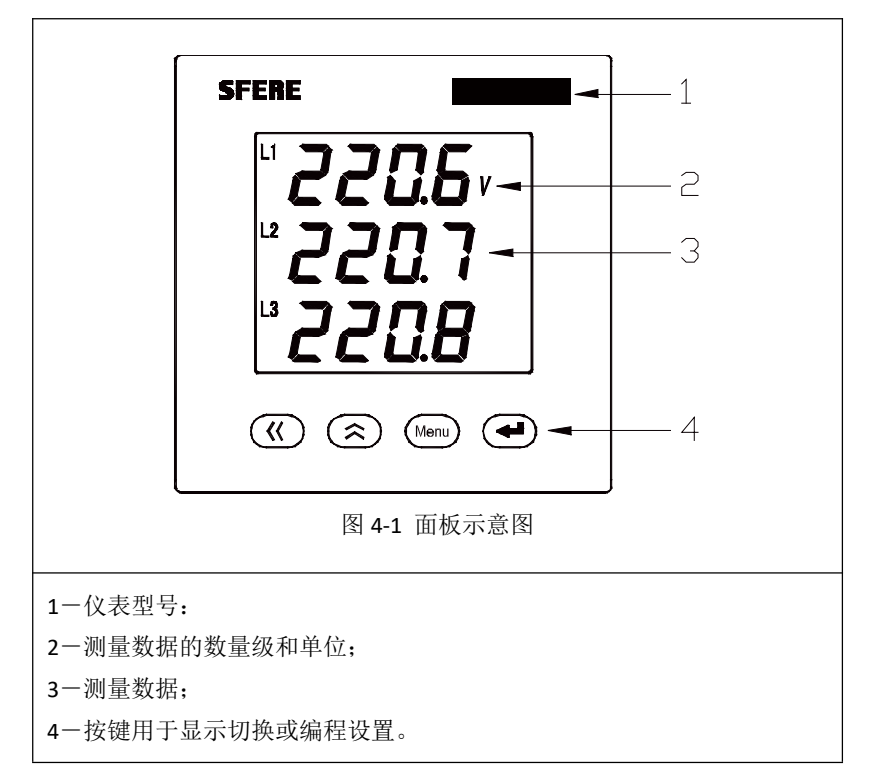

#### **4.2** 菜单介绍与操作

仪表显示包括测量显示和参数显示。测量包含:电量显示"**P.EL**"、 电能显示"**P.En**"、谐波显示"**P.THD**"、复费率电能显示"**P.Tou**"和时间显 示"**P.Tim**";参数包含查看"**Read**"和设置"**Prog**"。

按" "或" "键可以循环显示测量数据。为快速在各类数据 显示间切换,可以先按"Menu"键再按"<sup>(《</sup>)"或"<sup>(《</sup>)"键来选择相应的 测量显示。

#### <span id="page-12-0"></span>**4.2.1** 电量显示

当主菜单显示为"**P.EL**"时,即进入电量显示界面。

电量显示界面,可以分别显示电压、电流、有功功率、无功功 率、视在功率、功率因数和频率,显示界面说明如下:

| 电量显示界面                                     | 说明                                                                           |
|--------------------------------------------|------------------------------------------------------------------------------|
| L1<br>Cü<br>12<br>Ħ<br>L3<br>'i il         | 三相相电压。左图表示<br>$Ua = 220.6V$ ,<br>$Ub = 220.7V,$<br>$Uc = 220.8V$ .           |
| L1-2<br>L2-3<br>8ii<br> 31 <br><b>HBUJ</b> | 三相线电压。左图表示<br>$Uab = 380.0V$ ,<br>$Ubc = 380.1V$<br>Uca $=$ 380.3V $\degree$ |
| L1<br>$\int dA$<br>L2<br>ic<br>L3          | 显示相电流,左图中:<br>$Ia = 5.000A,$<br>$lb = 5.000A$ ,<br>$lc = 5.000A$ .           |

表 4-1 三相四线的电量显示界面

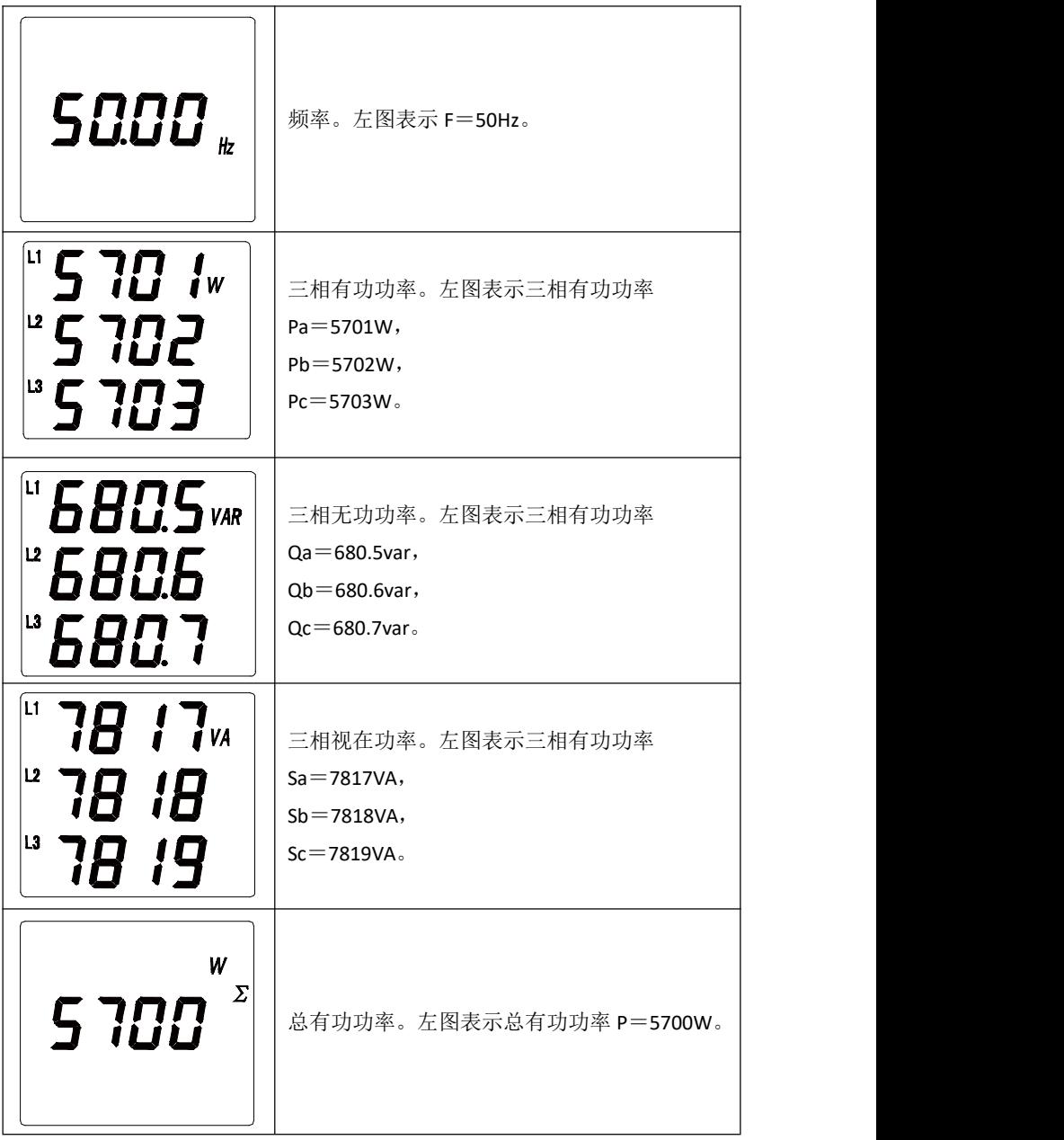

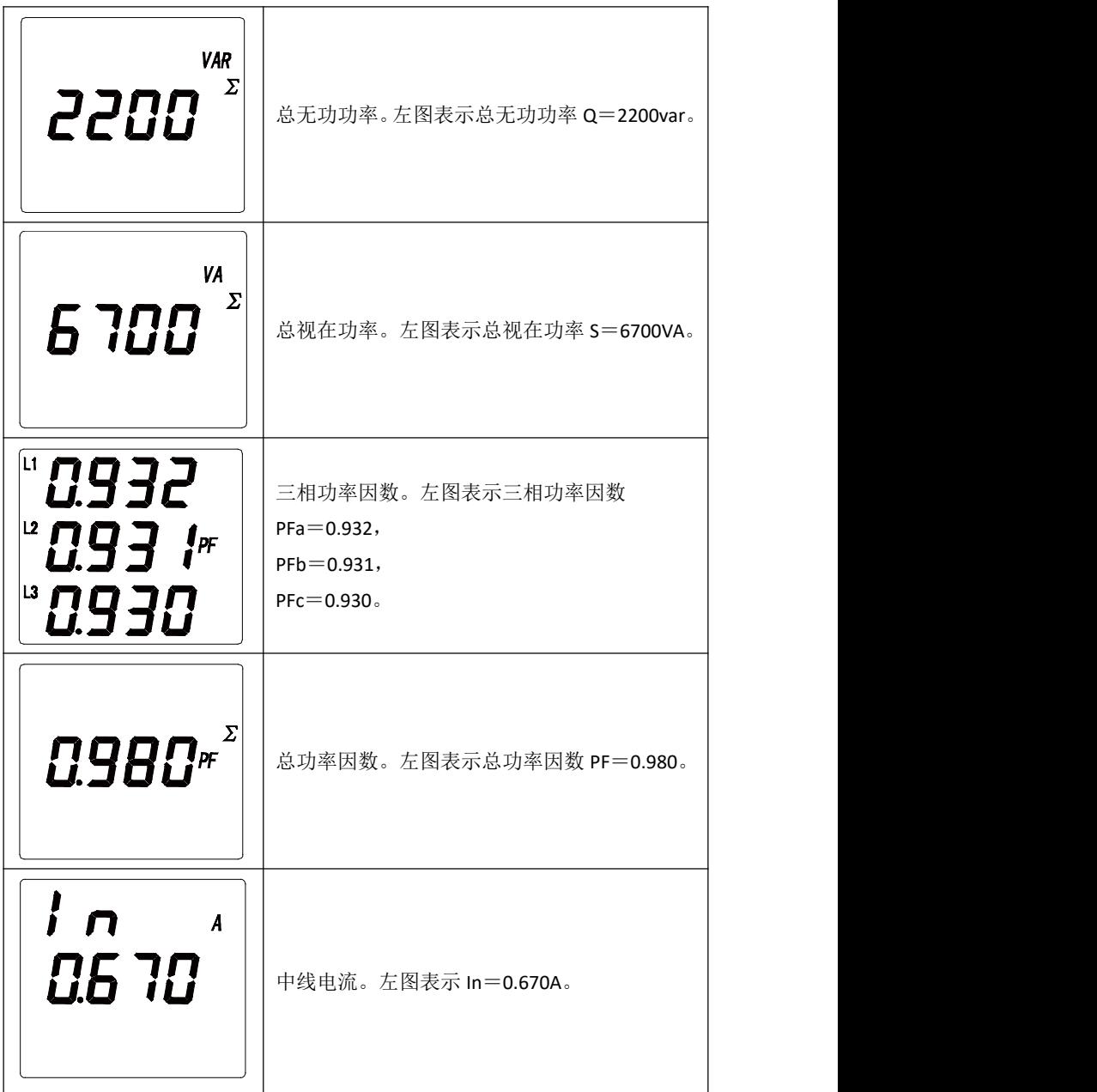

<span id="page-15-0"></span>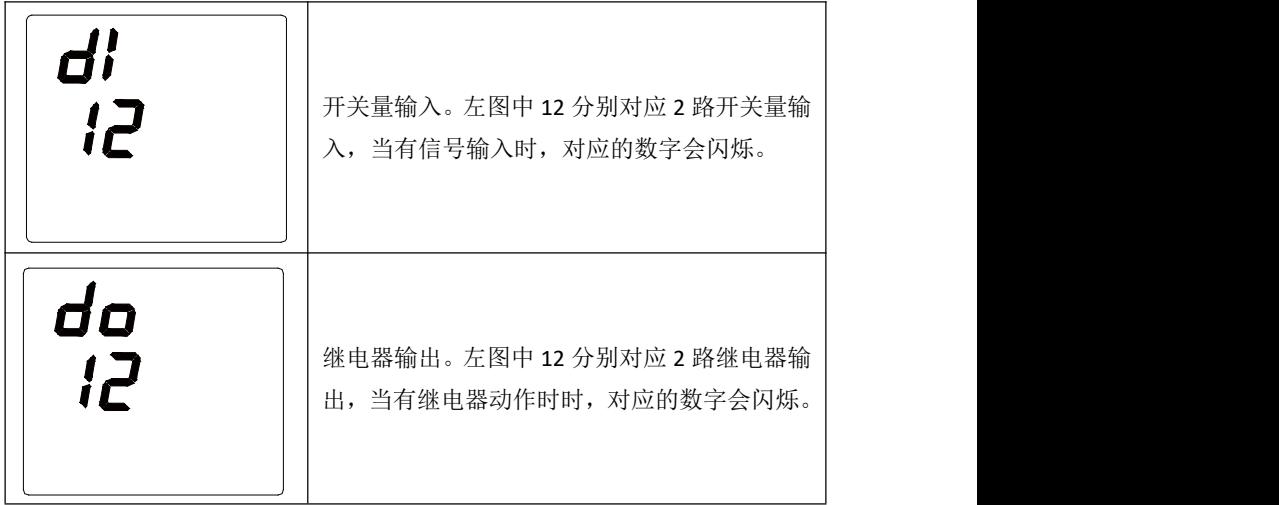

#### **4.2.2** 电能显示

当主菜单显示为"**P.En**"时是电能显示界面。可以查看正向/反向 总有功电能、感性/容性总无功电能。显示界面说明如下:

表 4-2 电能显示界面

| 电能显示界面                 | 说明                                    |
|------------------------|---------------------------------------|
| ĸ<br>டப<br>W h<br>0388 | 总有功电能。左图表示正向总有功电能 EP=<br>38866.77kWh. |

<span id="page-16-0"></span>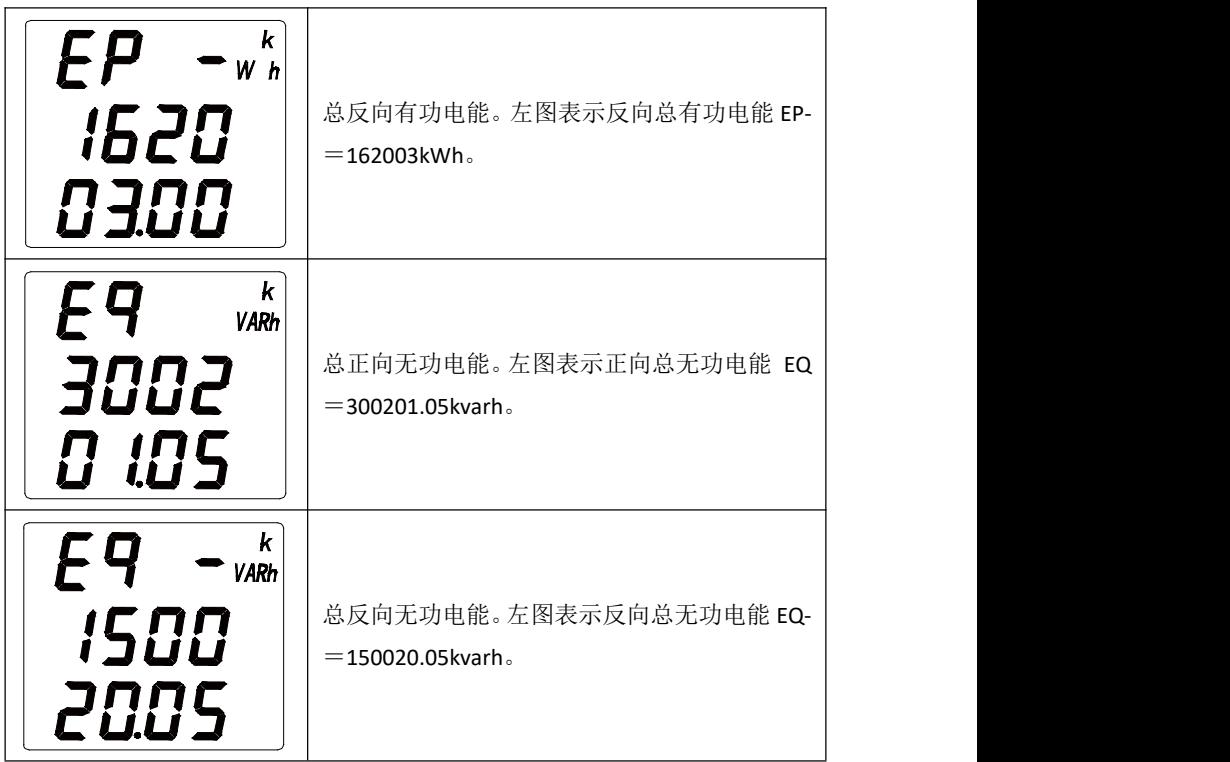

#### **4.2.3** 谐波显示

当主菜单显示为"**P.THD**"时,即进入谐波显示界面。

谐波显示界面,分别显示各相电压和电流的总谐波含量。分次 谐波分量可通过通信读取,显示界面说明如下:

表 4-4 谐波显示界面

| 谐波显示界面                                             | 说明                                       |  |
|----------------------------------------------------|------------------------------------------|--|
| <i>EHd</i><br>THD<br>UR.<br><b>C4 16</b>           | 显示电压的总谐波畸变率 THD, 左图中<br>Ua 的总谐波畸变率=4.16% |  |
| <b>LHd</b><br>THD<br>IJЬ<br>K<br>0420              | 显示电压的总谐波畸变率 THD, 左图中<br>Ub 的总谐波畸变率=4.20% |  |
| <i>EHd</i><br><b>THD</b><br><u>UC</u><br>x<br>0403 | 显示电压的总谐波畸变率 THD, 左图中<br>Uc 总谐波畸变率=4.03%  |  |
| <i>EHd</i><br><b>THD</b><br>¦ R<br>K<br>838 I      | 显示电流的总谐波畸变率 THD, 左图中<br>la 的总谐波畸变率=3.01% |  |

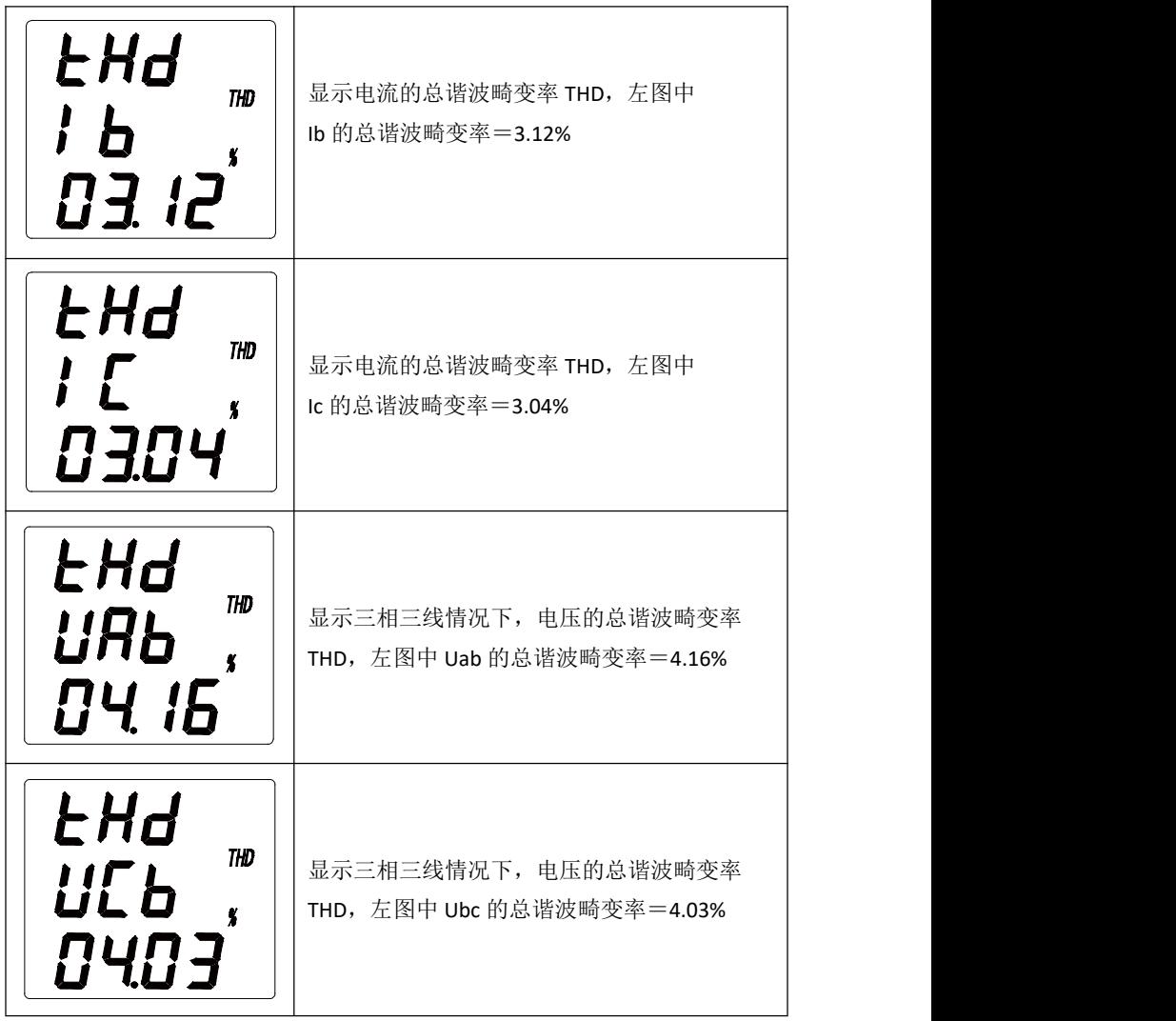

#### <span id="page-19-0"></span>**4.2.4** 复费率电能显示

当主菜单显示为"**P.Tou**"时,即进入复费率电能显示界面。 复费率功能为可选功能,只有完整型才具备该功能。 显示界面说明如下:

表 4-5 复费率显示界面

| 复费率电能显示界面                                                              | 说明                             |
|------------------------------------------------------------------------|--------------------------------|
| k<br>FAP<br>W h<br>$\sim$<br>9862                                      | 正向总有功电能<br>EA.P= 19.862kWh     |
| $E$ AP $\mathbf{1}_{w}$ $_{h}^{k}$<br>$\sim$<br><b>ilititi</b><br>5944 | 正向总有功电能[尖]<br>EA.P 1= 5.944kWh |
| EAPZ <sup>k</sup> h<br>$\sim$                                          | 正向总有功电能[峰]<br>EA.P 2= 1.425kWh |

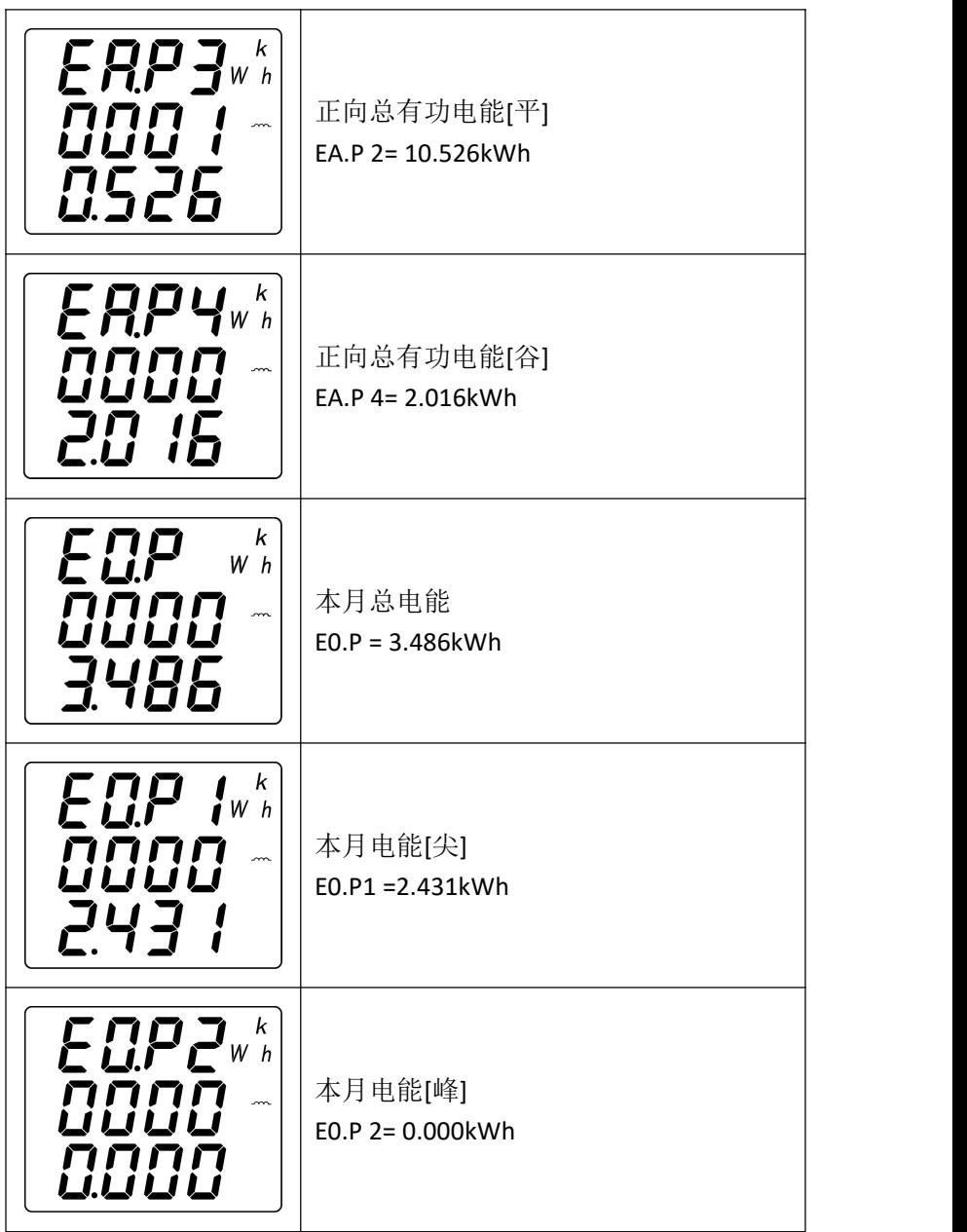

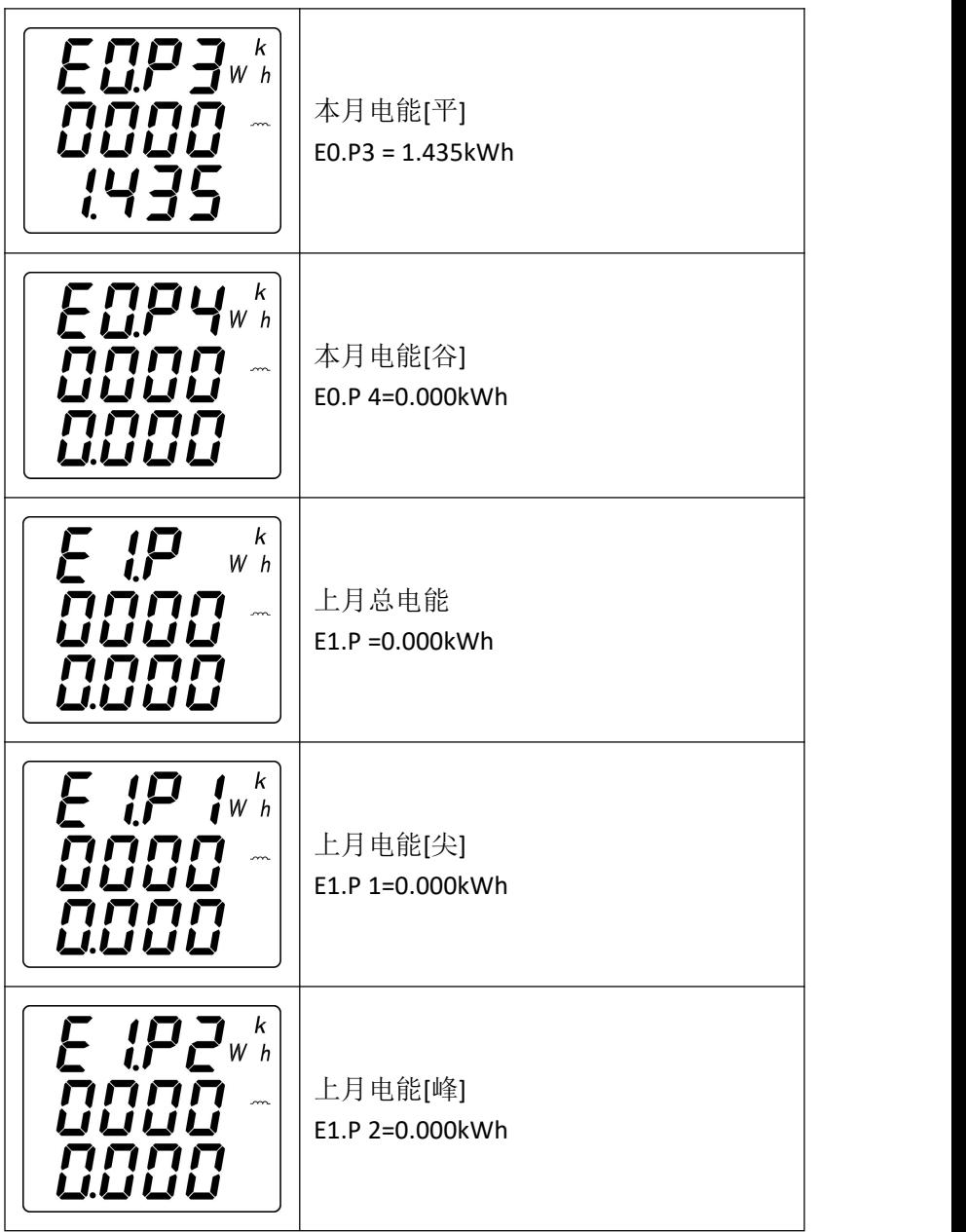

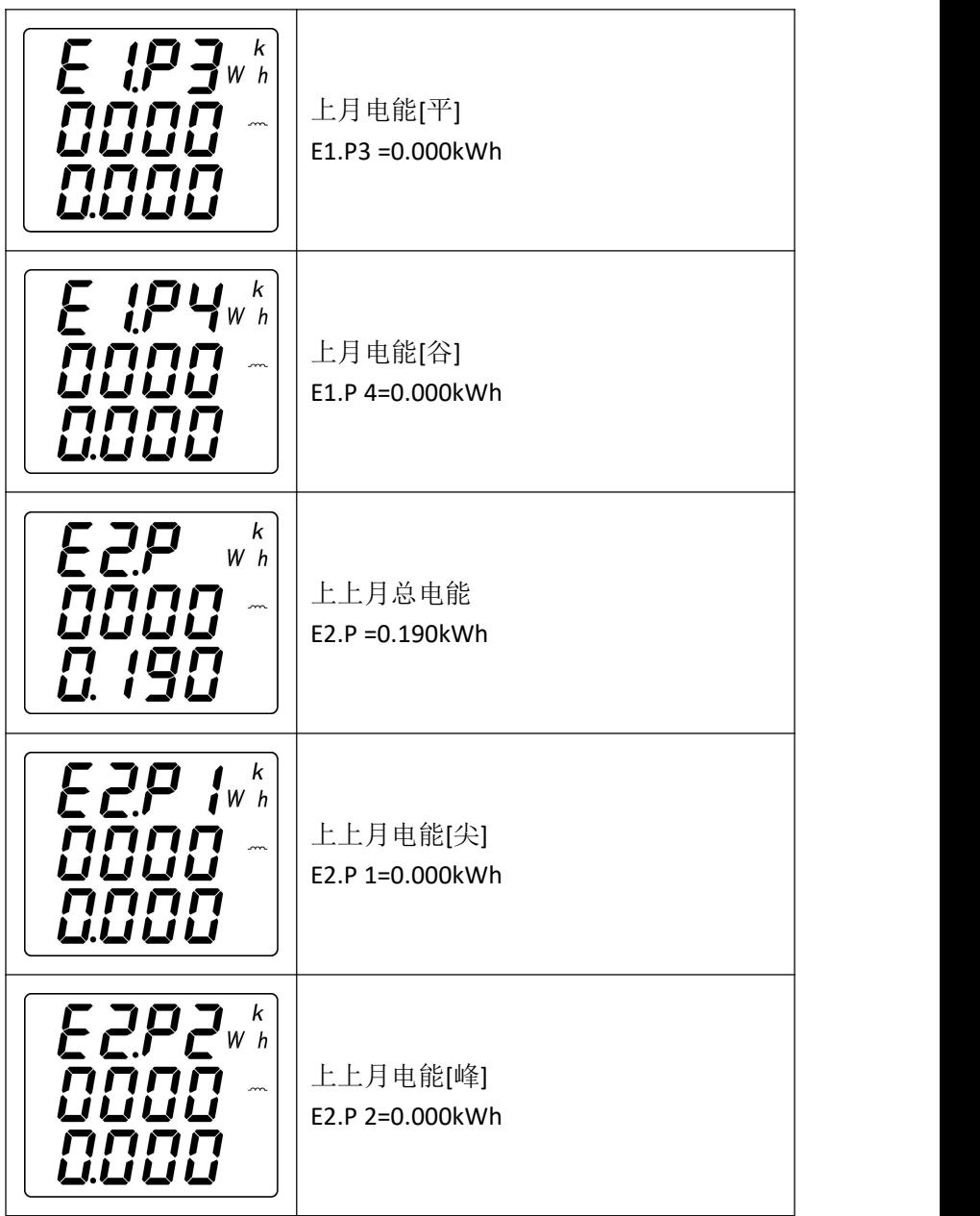

<span id="page-23-0"></span>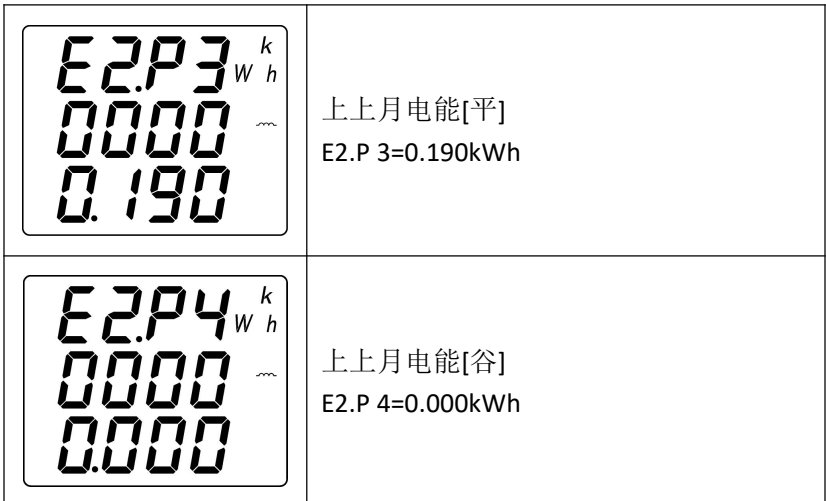

#### **4.2.5** 时间显示

当主菜单显示为"**P.Tim**"时,即进入时间显示界面。

#### 表 4-6 时间显示界面

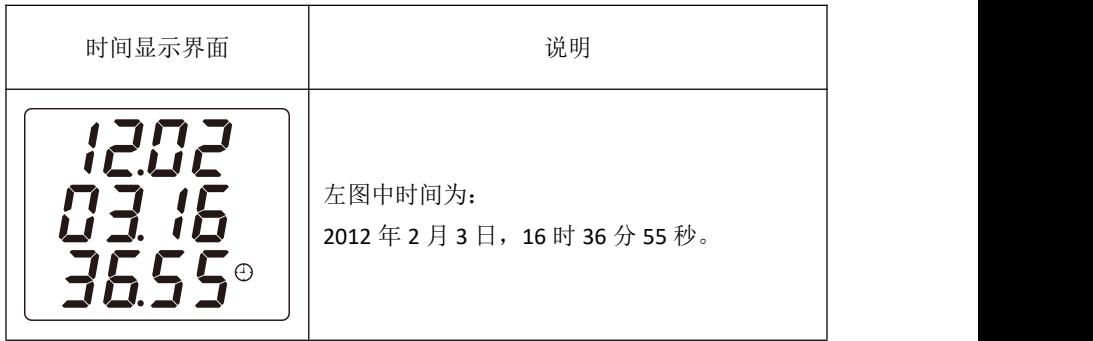

#### <span id="page-24-0"></span>**4.2.6** 编程设置

长按"**Menu**"键,当主菜单显示"**Read**",再按左右键切换为"**Prog**" 时,进入密码认证界面,按" (<) 或" ( \*) 健可以输入密码 (系统初 始密码为 0001), 再按"←→"键即可进入编程设置界面。(注: 如果输 入密码按"← "键后,界面无动作,则表示密码输入不正确。)

编程设置菜单采用分级结构管理的方式:第一排显示第一级菜 单信息, 第二排显示第三级菜单信息, 第四排显示第四级菜单编程设置菜单结构示意图如下图所示:

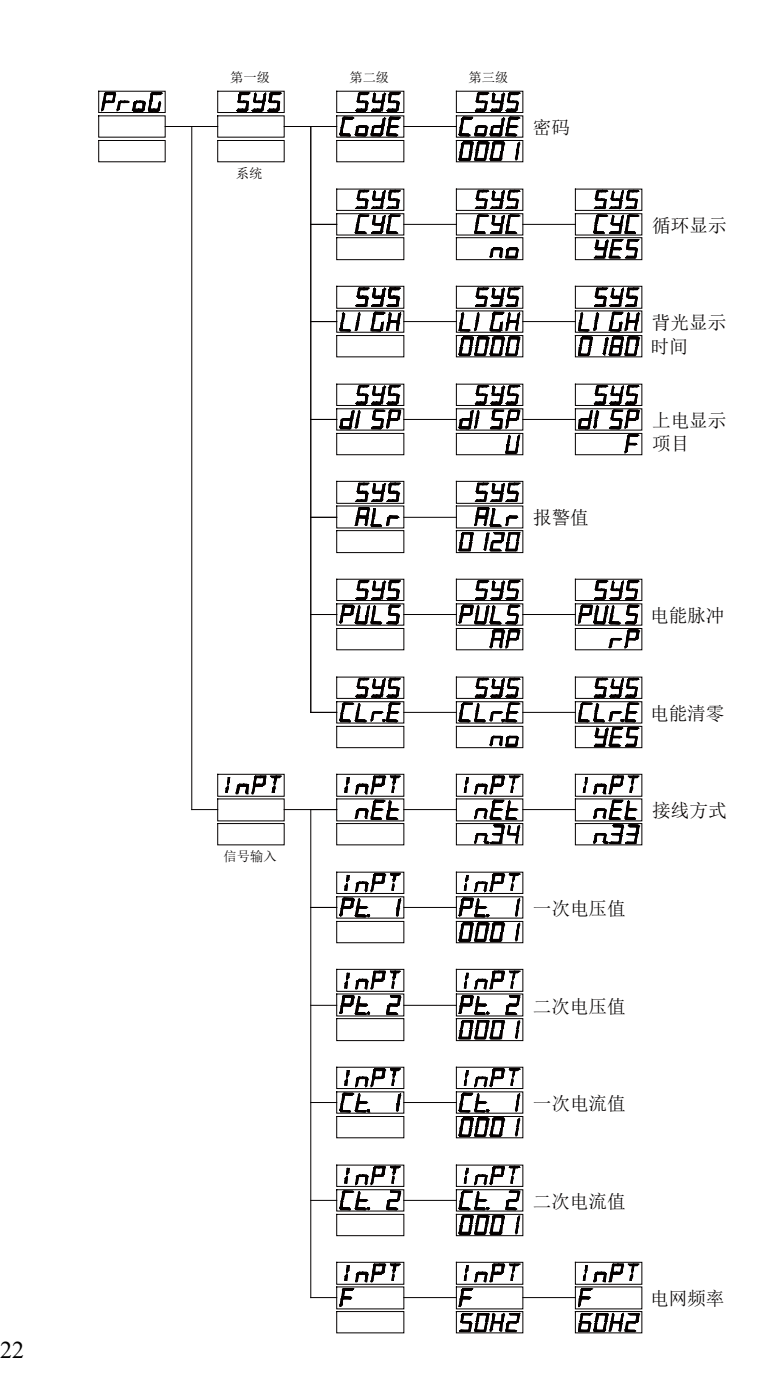

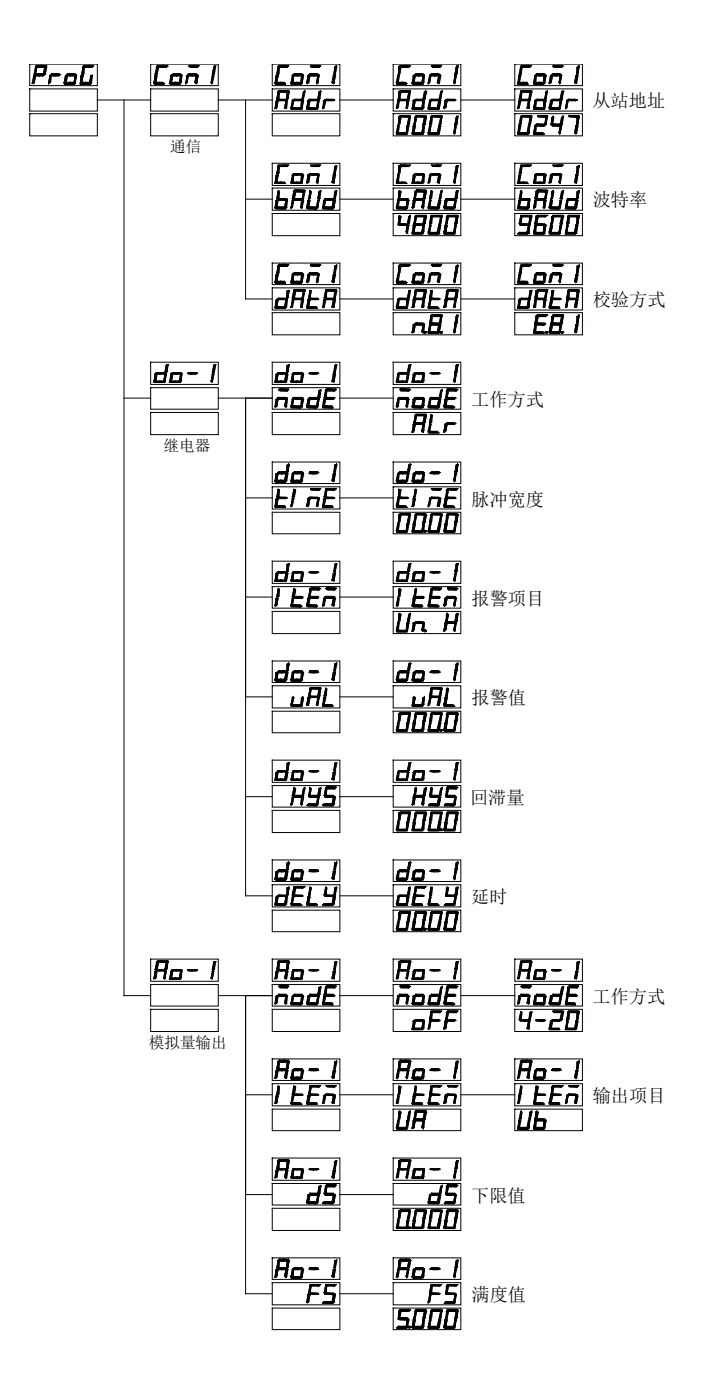

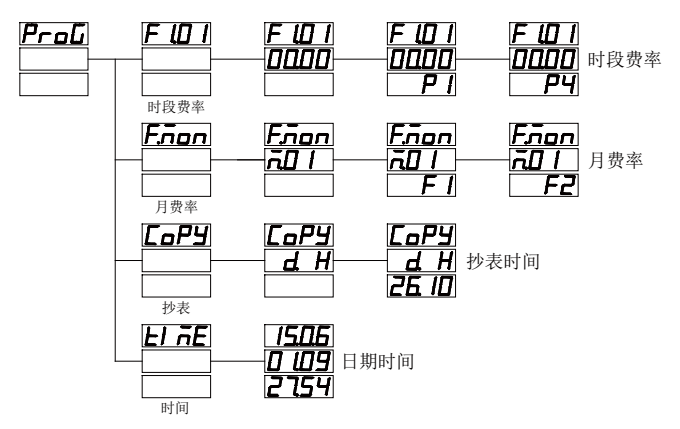

图 4-2 编程设置菜单结构示意图

其编程设置菜单的组织结构详细说明如下,用户可根据实际情 况选择适当的设置参数。

| 第一级  | 第二级        | 第三级           | 说明                |  |
|------|------------|---------------|-------------------|--|
|      | 密码         | 0000~9999     | 用户密码              |  |
|      | $L$ od $E$ |               |                   |  |
|      | 循环显示       | $n a$ 或 $4E5$ | NO: 不循显           |  |
|      | C YC       |               | YES: 循显, 间隔 3 秒   |  |
|      | 背光时间       | $0 - 180$     |                   |  |
|      | LI GH      |               | 背光显示时间            |  |
| 系统设置 | 显示对象       |               | 上电首先显示的画面         |  |
| 545  | 81 SP      | 电压, 电流等       |                   |  |
|      | 越限闪烁       | $\mathbf{0}$  | 0: 关闭越限报警功能       |  |
|      | AL r       | $30 - 120$    | 30~120: 越限值       |  |
|      | 电能脉冲       | $HP$ 或 $ P$   | <b>AP:</b> 无功电能脉冲 |  |
|      | PUL 5      |               | rP: 无功电能脉冲        |  |
|      | 清电能        | no 或 9E5      | NO: 不清零           |  |
|      | $LL$ $F.E$ |               | YES: 电能数据清零       |  |

表 4-6 编程设置菜单详细说明

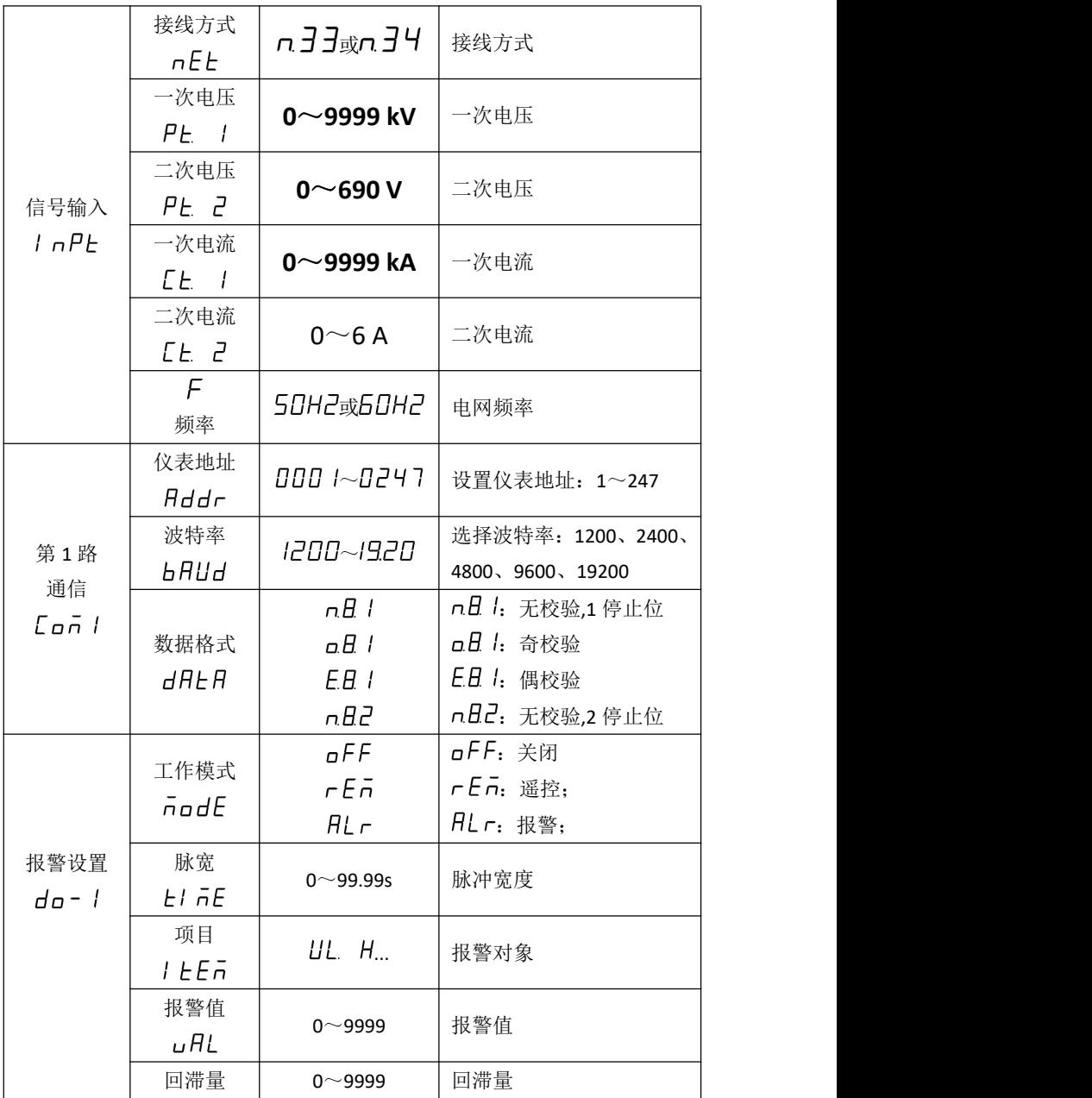

<span id="page-29-0"></span>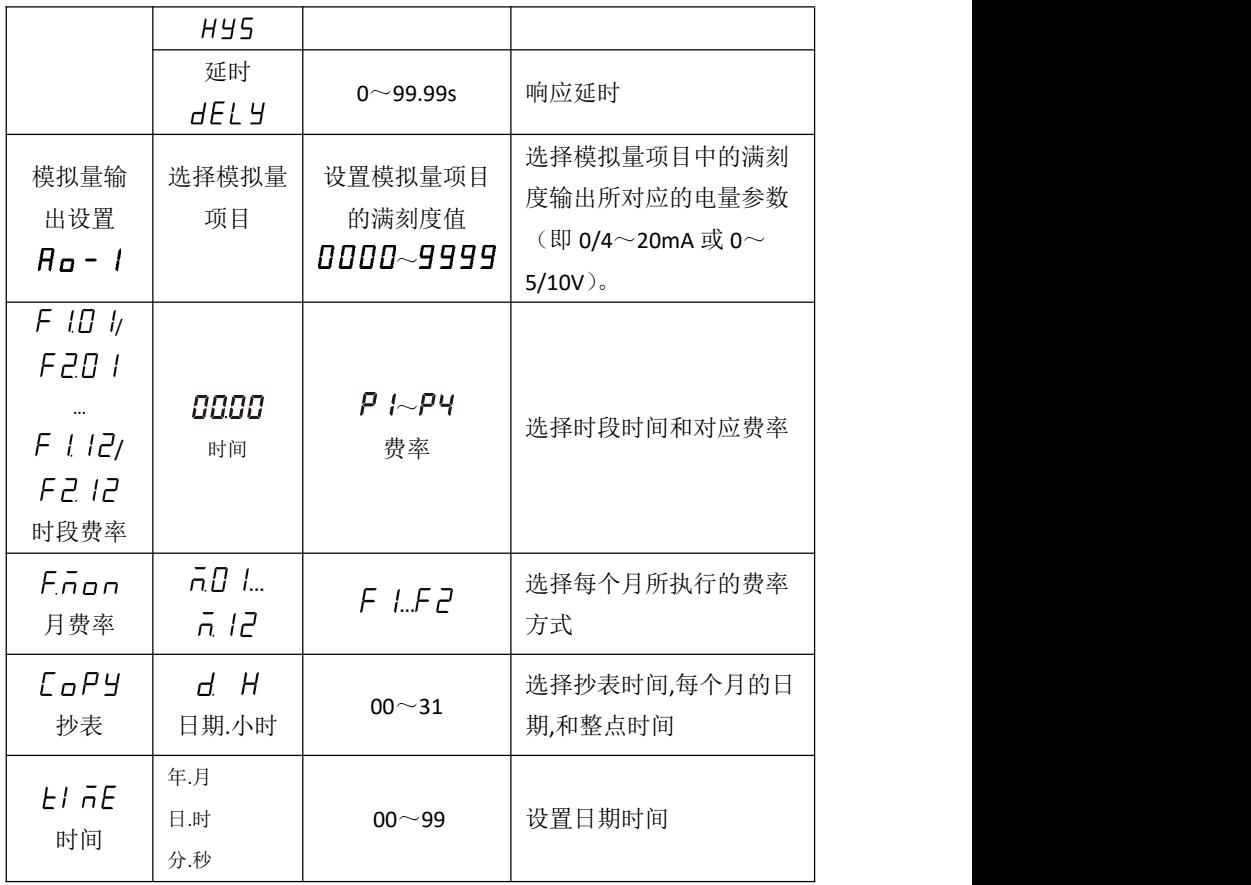

注意:如果用户使用过程中发现菜单中的某些菜单项比上表中 少了,表示用户所选型号的产品没有该功能模块。

#### **4.3** 编程操作方法

编程操作中按键的使用: " (<> "和" (<> )"键用于菜单的切换键和 数值的加减,"Menu"键为上退功能键,"←"键为用于进入菜单和修 改数值后的确认。

26 实现数值个十百千位的增减方法:按"<sup>(《/</sup>)"键把光标移到需要修 改的数值位,按" (<> )"键修改相应数值位。

小数点修改: 按" <>> "键当没有数值闪烁时, 按" <> "键选择相 应小数点,此时小数点会闪烁,按" (<\*) 健则选定该位小数点。

第三级菜单的数据(或洗项)更改后,要按" (<)"健退到第二级 菜单,才能起效,如果按"**Menu**"键退到第二级菜单,则未发生更改 (即更改不起效)。

如果要退出编程设置界面,可以在先退到编程设置界面的第一 级菜单,按一下"Menu"键, 仪表会提示"5H<sub>U</sub>E--YE 5", 此时有三种 操作可选:

(1) 保存退出: 按" (《 )"键即保存设置参数退出:

(2) 不保存退出: 按"  $\mathbb{C}$ "或"  $\mathbb{R}$ " 键切换成"5 Au E--n a", 再 按"←→"键不保存设置参数退出:

(3)保持编程状态:按"**Menu**"键表示不退出,继续保持编程 设置状态。

#### <span id="page-31-0"></span>**4.3.1** 系统设置

若将用户密码改为 112,并且电能数据清零,菜单操作步骤如下:

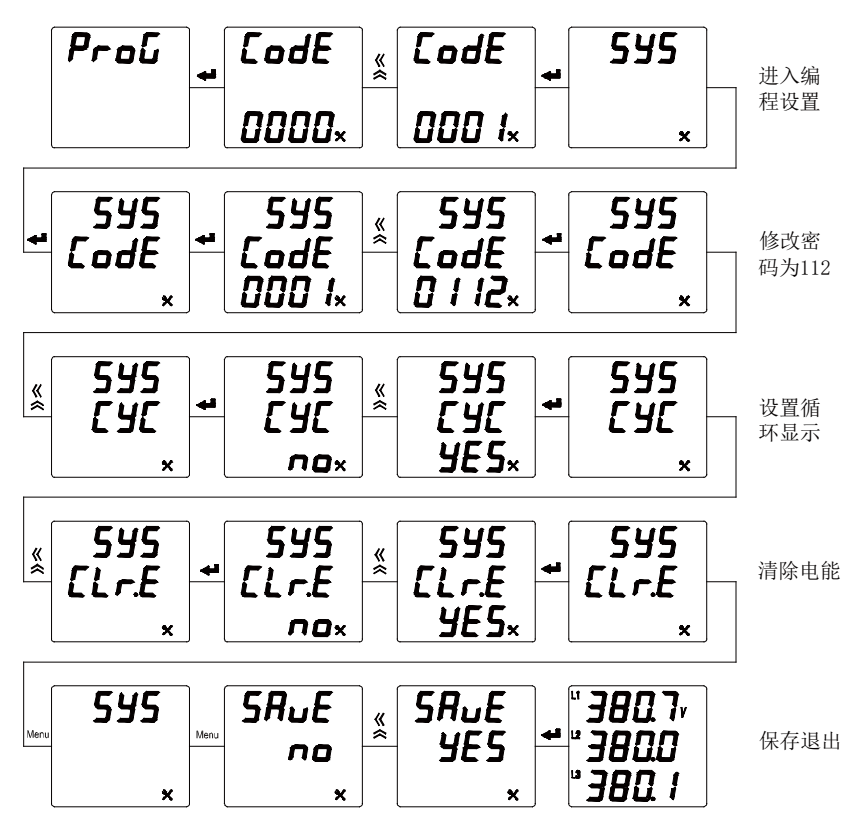

#### <span id="page-32-0"></span>**4.3.2** 输入设置

若信号为 10kV/100V、200A/5A, 60Hz 的仪表, 将接线方式设置 为三相四线,菜单操作步骤如下:

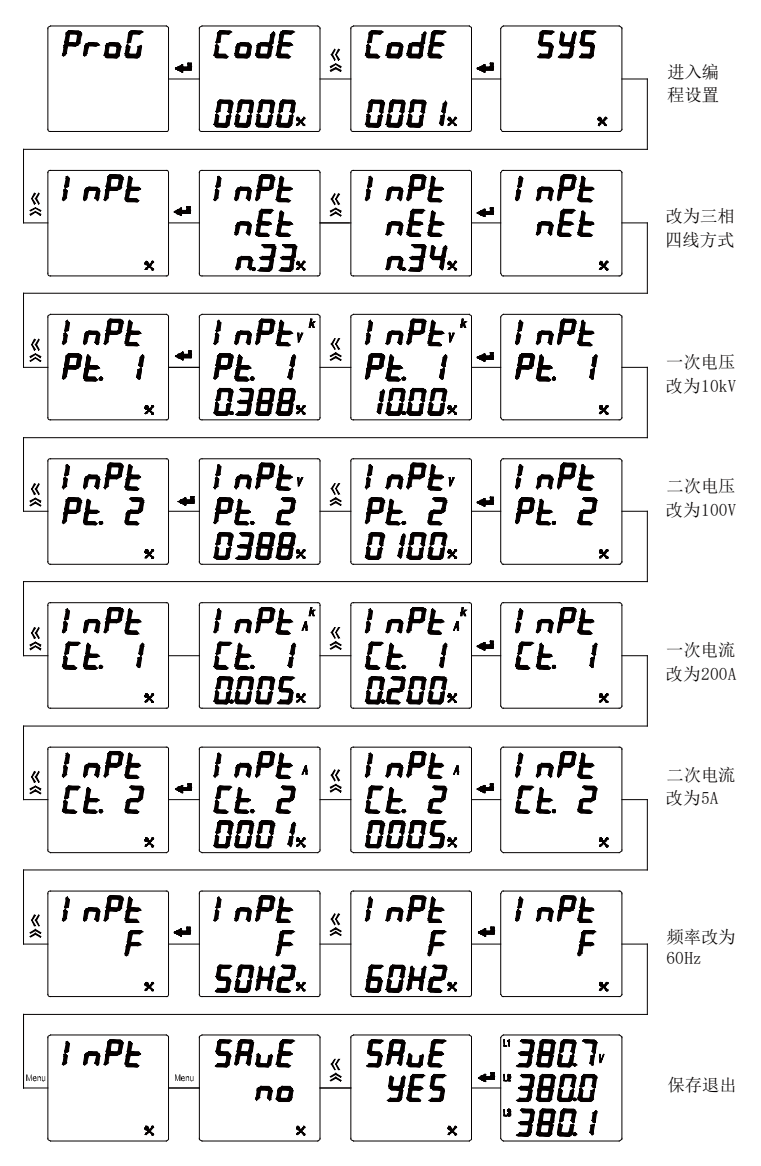

#### <span id="page-33-0"></span>**4.3.3** 通信设置

若设置仪表通信地址为 12、波特率为 9600、数据格式为 E81 偶 校验方式,菜单操作步骤如下:

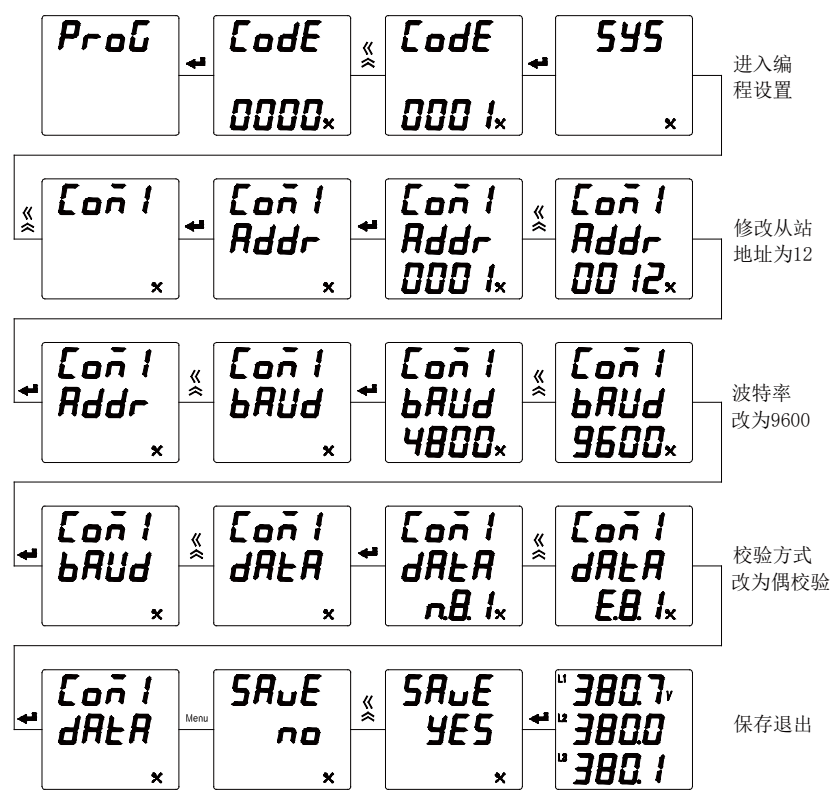

#### <span id="page-34-0"></span>**4.3.4** 报警设置

若设置相电压高报警输出,当电压大于 110V 时实现第一路开关 量报警输出,即第一路开关量导通,菜单操作步骤如下:

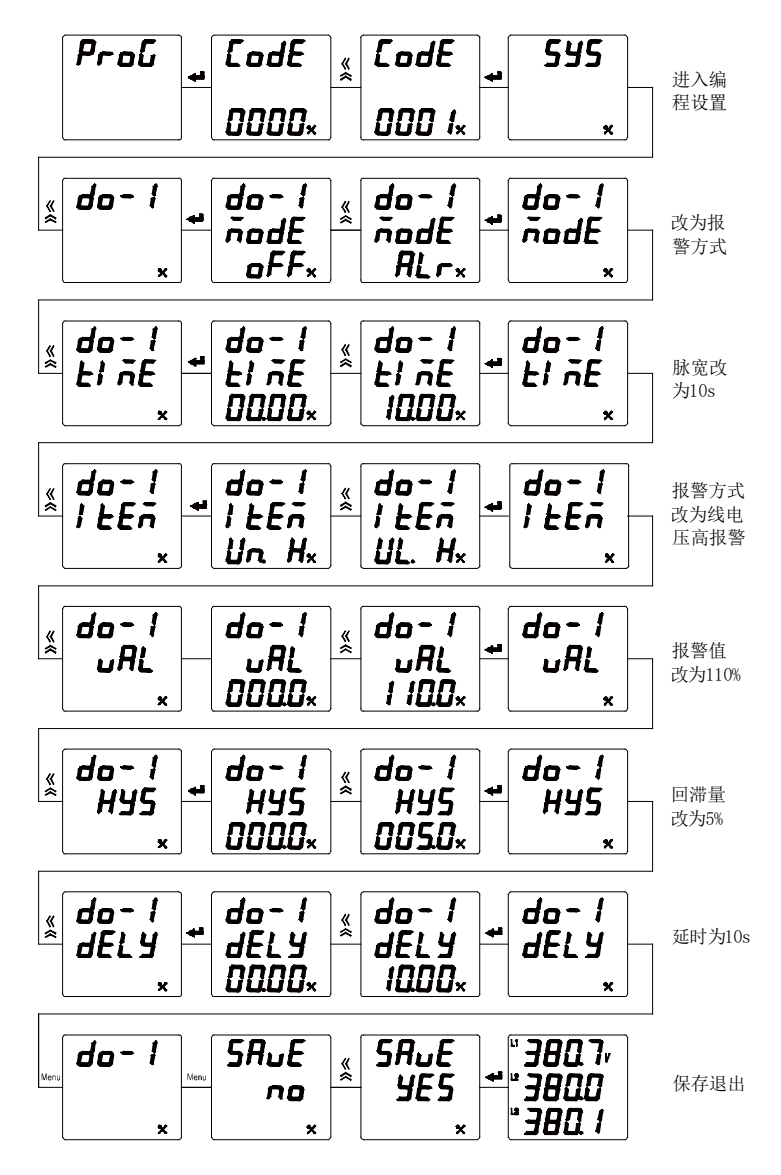

#### <span id="page-35-0"></span>**4.3.5** 模拟量输出设置

若设置总有功功率在 1000~5700W 时模拟量输出 4~20mA 的电流信号, 菜单操作步骤如下:

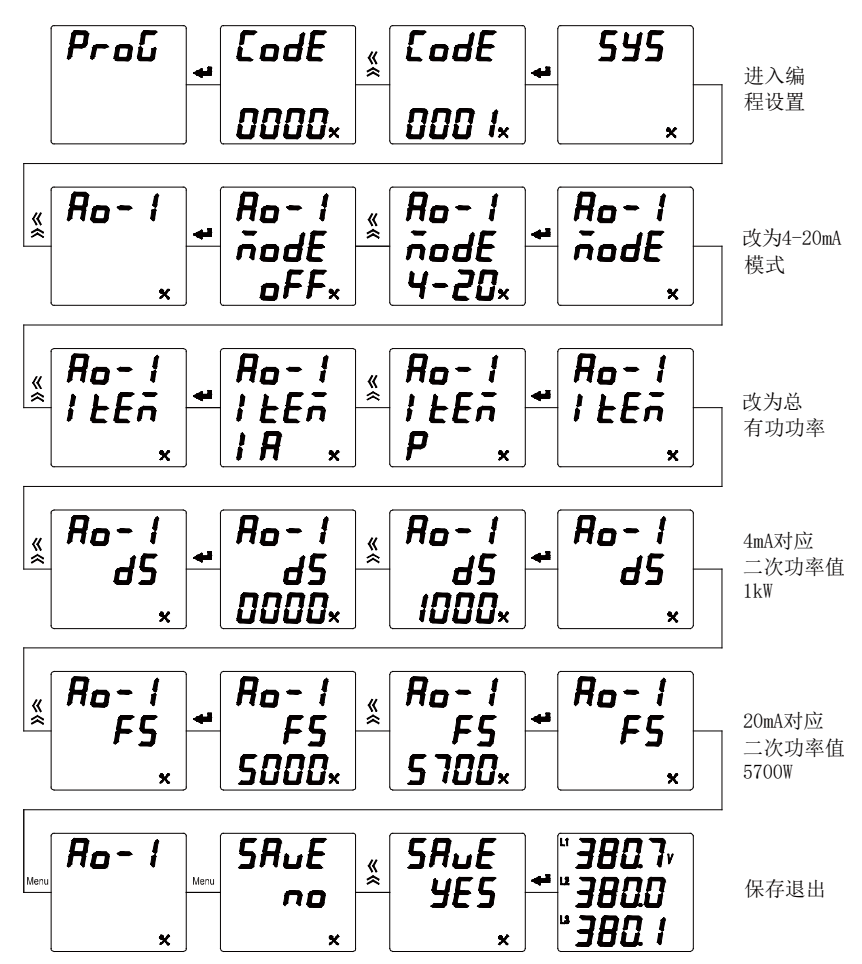

#### <span id="page-36-0"></span>**4.3.6** 复费率设置

费率时间段 1 默认为 00:00,不可更改。若设置第 1 套费率的时段 2 的起 始时间为 08:00,2 月份执行第 1 套费率。菜单操作步骤如下:

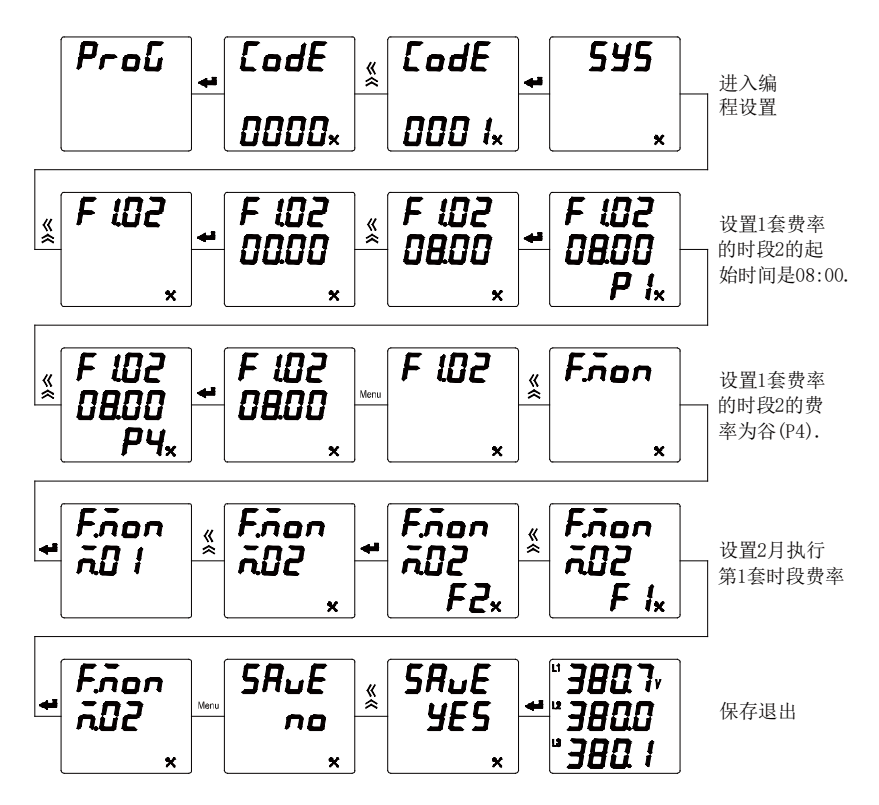

## <span id="page-37-0"></span>五、功能模块

#### **5.1** 通信

#### **5.1.1** 物理层

1) RS485 通信接口, 异步半双工模式;

2) 通信速率 1200~19200bps 可设置,出厂默认为 9600 bps; 3)字节传送格式(N81、E81、O81、N82):1 个起始位,8 个数据 位,(1个奇偶校验位), 1/2 个停止位。

#### **5.1.2** 通信协议 **MODBUS-RTU**

仪表支持标准的 Modbus-RTU 协议。

数据帧的结构: 即报文格式。

| 地址码      | 功能码 | 数据码      | 校验码 |
|----------|-----|----------|-----|
| 个字节<br>ы | 个字节 | 个字节<br>N | 个字节 |

地址码:从站地址范围是 1-247,其它地址保留。每个终端设备 的地址必须是唯一的,仅仅被寻址到的终端会响应相应的查询。

功能码:指示被寻址到的终端执行何种功能。下表列出仪表所 支持的的功能码,以及它们的意义和功能。

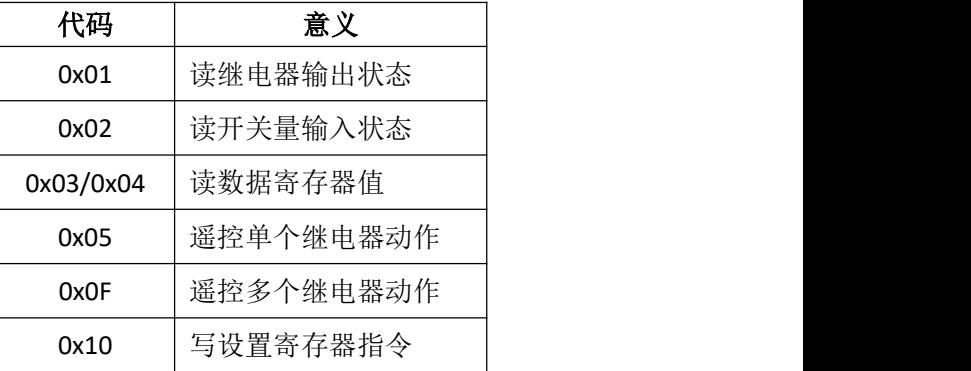

<span id="page-38-0"></span>数据码: 包含了终端执行特定功能所需要的数据或者终端响应 查询时采集到的数据。这些数据的内容可能是数值、参考地址或者 设置值。例如:功能码告诉终端读取一个寄存器,数据域则需要指 明从哪个寄存器开始和读取多少个数据,而从机数据码回送内容则 包含了数据长度和相应的数据。

校验码:错误校验(CRC16)域占用两个字节,包含了一个 16 位的二进制值。CRC 值由传输设备计算出来,然后附加到数据帧上, 接收设备在接收数据时重新计算 CRC 值, 然后与接收到的 CRC 域中 的值进行比较,如果这两个值不相等,就发生了错误。

#### **5.1.3** 报文格式指令

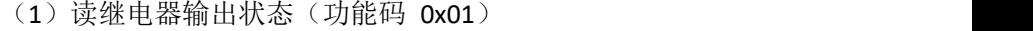

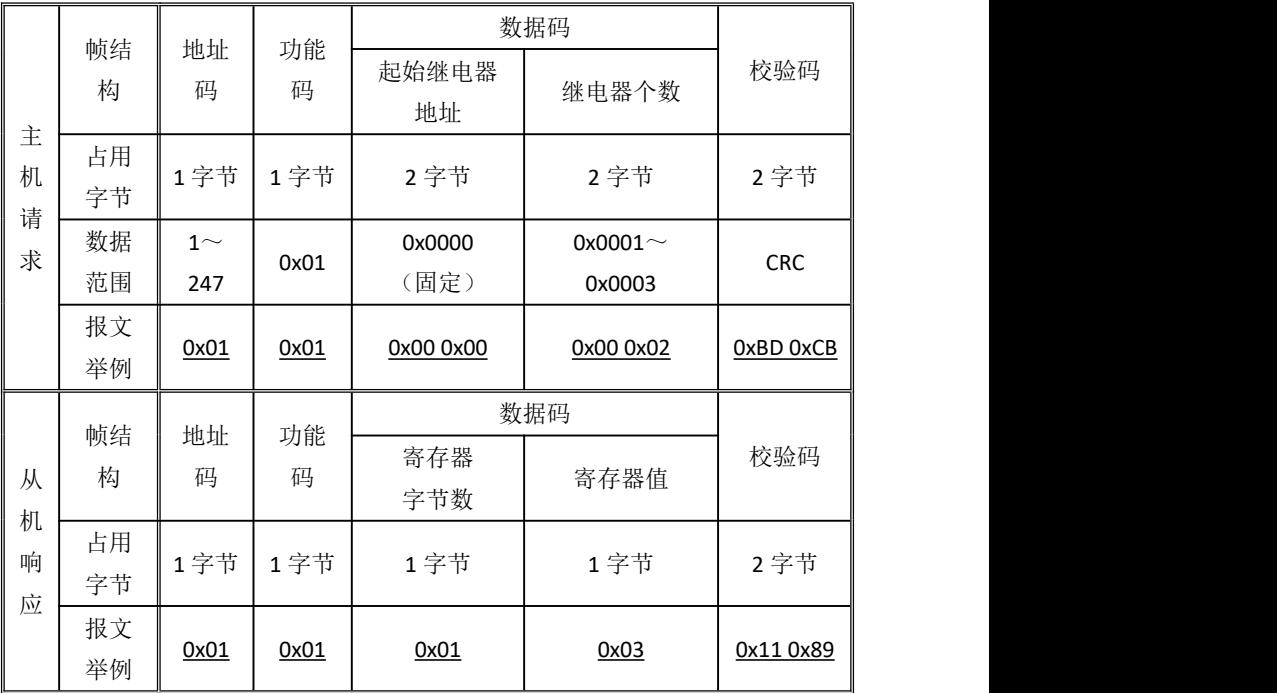

说明:从机响应的寄存器值即继电器状态值,从字节的最低位开始

对应每一路继电器输出的状态值,1 表示闭合状态,0 表示断开状态, 如上例寄存器值"0x03"的二进制"0000 0011"表示第 1 路、第 2 路继 电器闭合。

| 主<br>机<br>请<br>求 | 帧结       | 地址                    | 功能<br>码 | 数据码        |                         |            |
|------------------|----------|-----------------------|---------|------------|-------------------------|------------|
|                  | 构        | 码                     |         | 起始开关地<br>址 | 校验码<br>开关个数             |            |
|                  | 占用<br>字节 | 1字节                   | 1字节     | 2 字节       | 2字节                     | 2字节        |
|                  | 数据<br>范围 | 1 <sup>2</sup><br>247 | 0x02    | 0x0000(固定) | 0x0001 $\sim$<br>0x0004 | <b>CRC</b> |
|                  | 报文<br>举例 | 0x01                  | 0x02    | 0x00 0x00  | 0x00 0x04               | 0x79 0xC9  |
|                  | 帧结       | 地址                    | 功能      | 数据码        |                         |            |
| 从                | 构        | 码                     | 码       | 寄存器字节<br>数 | 寄存器值                    | 校验码        |
| 机<br>响           | 占用<br>字节 | 1字节                   | 1字节     | 1字节        | 1字节                     | 2字节        |
| 应                | 报文<br>举例 | 0x01                  | 0x02    | 0x01       | 0x02                    | 0x20 0x49  |

(2)读开关量输入状态(功能码 0x02)

说明:从机响应的寄存器值即开关量输入状态值,从字节的最低位 开始对应每一路开关量输入的状态值,1 表示闭合状态,0 表示断开 状态, 如上例寄存器值"0x02"的二讲制"0000 0010"表示第 2 路开关 量输入闭合。

36

|   | 帧结构 | 地址码  | 功能码   | 数据码       | 校验码       |              |
|---|-----|------|-------|-----------|-----------|--------------|
|   |     |      |       | 起始寄存器地址   | 寄存器个数     |              |
| 主 | 占用字 | 1字节  | 1字节   | 2字节       | 2字节       | 2 字节         |
| 机 | 节   |      |       |           |           |              |
| 请 | 数据范 | 1<   | 0x03/ |           | 最大 25     | <b>CRC</b>   |
| 求 | 围   | 247  | 0x04  |           |           |              |
|   | 报文举 |      |       | 0x00 0x3D | 0x00 0x03 | 0x97 0x07    |
|   | 例   | 0x01 | 0x03  |           |           |              |
|   | 帧结构 | 地址码  | 功能码   | 数据码       |           | 校验码          |
| 从 |     |      |       | 寄存器字节数    | 寄存器值      |              |
| 机 | 占用字 | 1字节  | 1字节   | 1字节       | N字节       | 2字节          |
| 响 | 节   |      |       |           |           |              |
| 应 | 报文举 |      | 0x03  | 0x06      | (6字节数据)   |              |
|   | 例   | 0x01 |       |           |           | <u>(CRC)</u> |

(3)读数据寄存器值(功能码 0x03/0x04)

说明: 主机请求的起始寄存器地址为查询的一次电网或者二次电网 的数据首地址,寄存器个数为查询数据的长度,如上例起始寄存器 地址"0x00 0x3D"表示三相相电压整型数据的首地址,寄存器个数 "0x00 0x03"表示数据长度 3 个 Word 数据。请参照附录 1 的 MODBUS-RTU 通信地址信息表。

(4)遥控单个继电器输出(功能码 0x05)

|        | 帧结<br>构  | 地址<br>码  | 功能<br>码 | 数据码           |               |            |
|--------|----------|----------|---------|---------------|---------------|------------|
| 主<br>机 |          |          |         | 起始继电器地<br>址   | 继电器动作值        | 校验码        |
| 请<br>求 | 占用<br>字节 | 1字<br>节  | 1字节     | 2字节           | 2字节           | 2 字节       |
|        | 数据       | 1 $\sim$ | 0x05    | 0x0000 $\sim$ | 0xFF00/0x0000 | <b>CRC</b> |
|        | 范围       | 247      |         | 0x0002        |               |            |

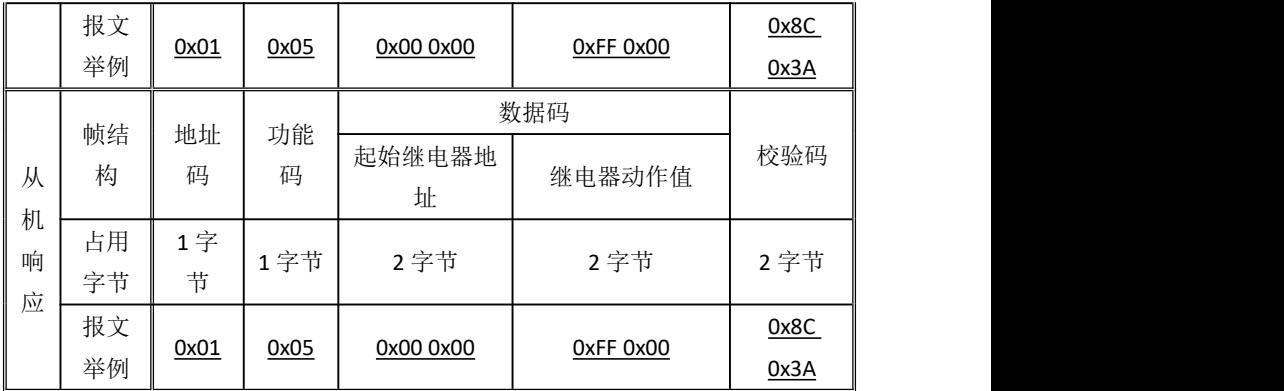

说明:主机请求的继电器动作值"0xFF00"表示闭合,"0x0000"表示断 开。使用遥控指令必须设置继电器工作在遥控模式。

|   | 帧结 | 地址           | 功能   | 起始继    | 继电器个          | 数据        | 继电   | 校验码        |
|---|----|--------------|------|--------|---------------|-----------|------|------------|
|   | 构  | 码            | 码    | 电器地    | 字节<br>数       | 器动        |      |            |
| 主 |    |              |      | 址      |               | 数         | 作值   |            |
| 机 | 占用 | 1字           | 1字   | 2字节    | 2字节           | 1字节       | 1字节  | 2 字节       |
| 请 | 字节 | 节            | 节    |        |               |           |      |            |
| 求 | 数据 | $1^{\sim}$   | 0x0F | 0x0000 | 0x0001 $\sim$ | 0x01      |      | <b>CRC</b> |
|   | 范围 | 247          |      | (固定)   | 0x0003        |           |      |            |
|   | 报文 |              |      | 0x00   | 0x00 0x03     | 0x01      | 0x07 | 0xCE       |
|   | 举例 | 0x0F<br>0x01 |      | 0x00   |               |           |      | 0x95       |
|   | 帧结 | 地址           | 功能   |        | 数据码           |           |      |            |
| 从 | 构  | 码            | 码    |        | 起始继电器地址       | 继电器个数     |      | 校验码        |
| 机 | 占用 | 1字           | 1字   |        | 2字节           |           |      |            |
| 响 | 字节 | 节            | 节    |        |               | 2 字节      |      | 2字节        |
| 应 | 报文 |              |      |        |               |           |      | 0x15       |
|   | 举例 | 0x01         | 0x0F |        | 0x00 0x00     | 0x00 0x03 |      | 0xCA       |

(5)遥控多路继电器输出(功能码 0x0F)

说明: 主机请求的继电器动作值, 从字节的最低位开始对应每一路 继电器输出,1 表示闭合继电器,0 表示断开继电器,如上例继电器 动作值"0x07"的二进制"0000 0111"表示遥控第 1 路、第 2 路、第 3 路继电器闭合。

| 主<br>机<br>请<br>求 | 帧结构      | 地址<br>码         | 功能<br>码 | 数据码         |           |               |           |            |
|------------------|----------|-----------------|---------|-------------|-----------|---------------|-----------|------------|
|                  |          |                 |         | 起始寄存<br>器地址 | 寄存器<br>个数 | 数据字<br>节数     | 写入数据      | 校验码        |
|                  | 占用字<br>节 | 1字节             | 1字节     | 2 字节        | 2 字节      | 1字节           | N字节       | 2字节        |
|                  | 数据范      | $1^{\sim}$      | 0x10    |             | 最大 25     | 最大            |           | <b>CRC</b> |
|                  | 围        | 247             |         |             |           | $2 \times 25$ |           |            |
|                  | 报文举      |                 | 0x10    | 0x00        | 0x00      | 0x04          | 0x00 0x64 | 0x73       |
|                  | 例        | 0x01            |         | 0x07        | 0x02      |               | 0x00 0x0A | 0x91       |
|                  |          | 地址<br>数据码<br>功能 |         |             |           |               |           |            |
| 从                | 帧结构      | 码               | 码       | 起始寄存器地址     |           | 寄存器个数         |           | 校验码        |
| 机<br>响           | 占用字<br>节 | 1字节             | 1字节     | 2字节         |           |               | 2字节       | 2字节        |
| 应                | 报文举      | 0x01            | 0x10    | 0x00 0x07   |           | 0x00 0x02     |           | 0xF0       |
|                  | 例        |                 |         | 0x09        |           |               |           |            |

(6)写设置寄存器指令(功能码 0x10)

说明:为保证正常通信,每执行一个主机请求,寄存器个数限 制为 25 个。上例起始寄存器地址"0x00 0x07"表示电压变比设置的首 地址, 寄存器个数"0x00 0x02"表示设置电压变比和电流变比共 2 个 Word 数据,写入数据"0x00 0x64 0x00 0x0A"表示设置电压变比为 100、电流变比为 10。请参照附录 1 的 MODBUS-RTU 通信地址信息 表。

#### <span id="page-43-0"></span>**5.2** 电能脉冲输出

仪表提供双向有功、无功电能计量,2 路电能脉冲输出功能和 RS485 的数字接口来完成电能数据的显示和远传。仪表实现有功电 能、无功电能 1 次测数据: 集电级开路的光耦继电器的电能脉冲实 现有功电能和无功电能远传,可采用远程的计算机终端、PLC、DI 开关采集模块采集仪表的脉冲总数来实现电能累积计量。所采用输 出方式是电能的精度检验的方式(国家计量规程:标准表的脉冲误 差比较方法)。

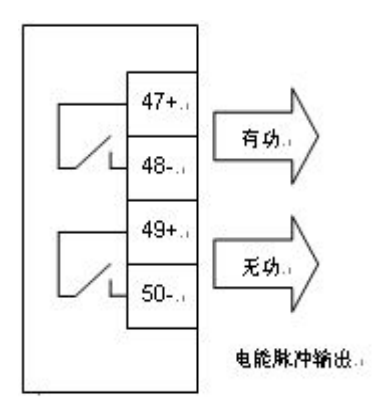

图 5-3 电能脉冲输出图

(1)、电气特性:脉冲采集接口的电路示意图中 VCC≤48V、  $Iz<50mA$ 

(2)、脉冲常数:5000 imp/kWh(AC380V/5A 量程)、20000 imp/kWh(AC100V/5A 或 AC380V/1A 量程)、80000 imp/kWh(AC100V 1A 量程),其意义为:当仪表累积 1kWh 时脉冲输出个数为 N(5000、 20000、80000)个,需要强调的是 1kWh 为电能的 2 次侧电能数据, 在前端使用 PT、CT 的情况下,相对的 N 个脉冲数据对应 1 次侧电能 为 1kWh×电压变比 PT×电流变比 CT。

<span id="page-44-0"></span>(3)、应用举例:PLC 终端使用脉冲计数装置,假定在长度为 t 的一段时间内采集脉冲个数为 N 个, 仪表输入为: 10kV/100V 400A/5A, 则该时间段内仪表电能累积为: N/5000×100×80 度电能。

#### **5.3** 开关量输入

开关量输入模块采用干结点电阻开关信号输入方式,仪表内部 配备+15V 的工作电源,无需外部供电,可用于监测如故障报警节点、 分合闸状态、手车位置、电容补偿柜电容投入状态等,状态信息可 以通过通信接口远传至智能监控系统等,配合遥控/报警继电器功能 可方便实现自动分合闸。

#### **5.4** 开关量输出

PD194Z-AHY 提供 2 路继电器开关输出。

继电器容量:AC250V/5A,DC30V/5A

若客户需要特殊规格的继电器容量,可以跟本公司市场部联系, 特殊定制。

继电器输出模块有两种工作模式可选:电量报警方式和通信遥 控方式,每路继电器可在编程操作中灵活地设置工作模式、报警项 目、报警范围,如设置"d p - l-lln H-l Inn"即 Un>110.0V 时第 1 路继电器输出报警。

#### 注意:报警范围数据格式为二次电网整型数据,具体格式可参 考下表**----**模拟量输出对照表中的该度值单位,也可参照通信地址信 息表中二次电网数据格式。

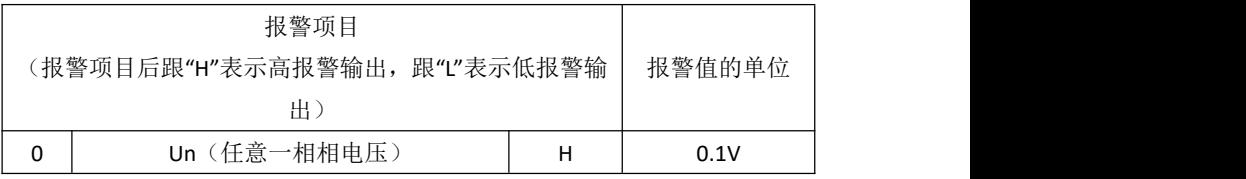

表 5-1 报警项目和相应报警门限值的单位

41

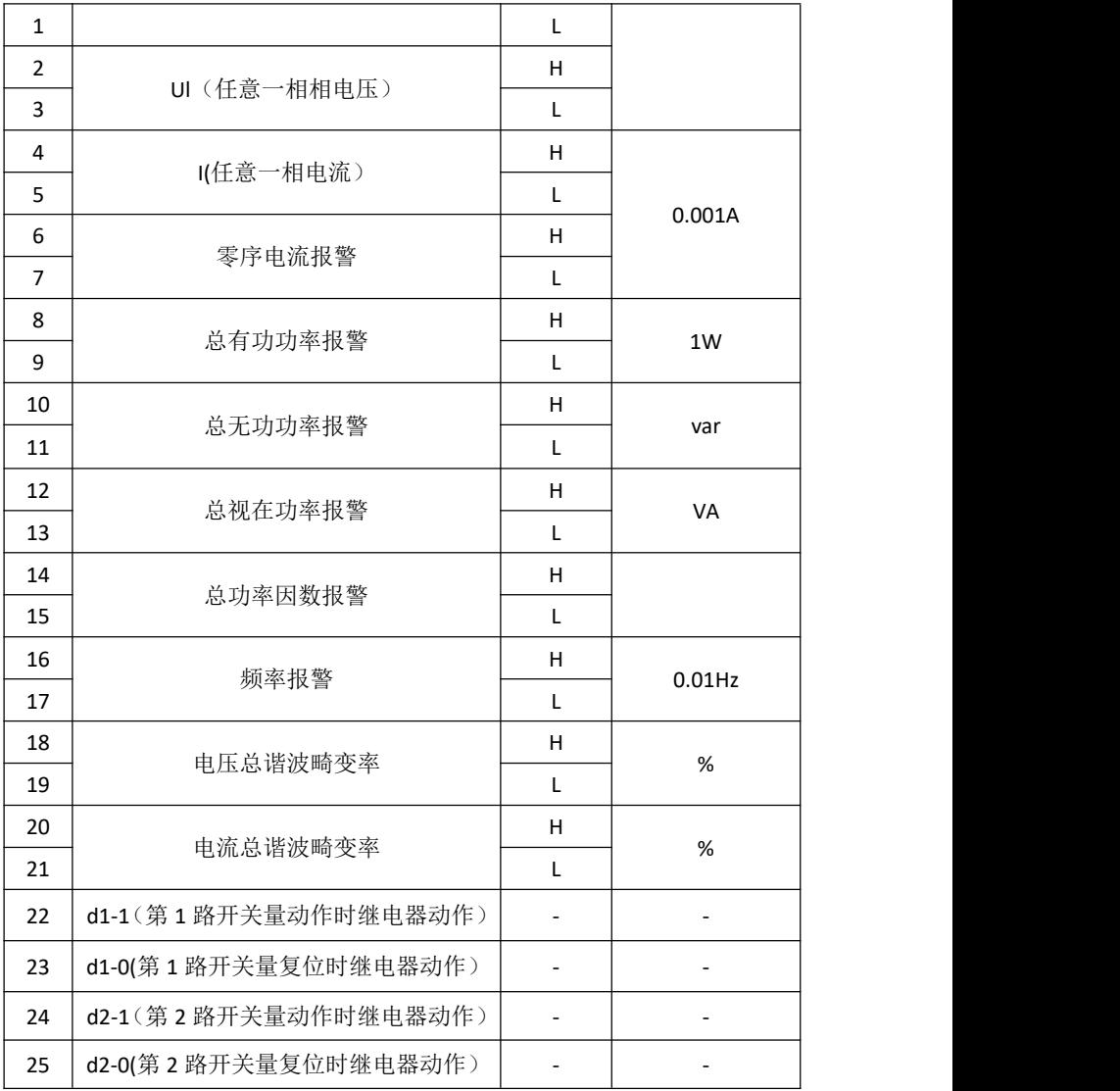

#### <span id="page-46-0"></span>相关说明:

1、高低报警

低报警表示低于报警项目的报警阀值时,继电器开关输出导通; 高报警表示高于报警项目的报警阀值时,继电器开关输出导通。

2、谐波报警

谐波报警没有低报警,都是高报警,既谐波总含量超出报警项 目的报警阀值时,继电器开关输出导通。

3、遥控继电器

遥控继电器输出必须关闭报警功能。可以设置继电器输出脉冲 的宽度,如设置值为 01.00,则遥控继电器输出的脉冲宽度为 01.00s, 如设置值为 0000,则遥控继电器输出为常高电平。

4、开关量监测报警

如果选择开关输入状态作为报警输出, 就无需设置报警阀值, 当洗择的报警项目为 di-1 (例如 d2-1), 表示此路开关导通时, 产 生继电器报警输出; 当选择的开入项为 di-0(例如 d2-0), 表示此路开 入断开时,产生继电器报警输出。

#### **5.5** 模拟量输出

PD194Z-AHY 提供 1 路直流模拟量输出,可选择输出对象和对应 值。

注意:模拟量输出范围设置的格式为二次电网整型数据,具体 格式可参考下表,模拟量输出对照表中的该度值单位,也可参照通 信地址信息表中二次电网数据格式。

电气参数:输出 0/4~20mA、0~5/10V

精度等级:0.5S

过 载:120% 有效输出,最大电流 24mA、电压 12V

负 载:Rmax=350Ω

客户定货时可指定几种模拟量模块:0/4~20mA 或 0~5/10V, 用户可以根据实际使用需要修改模拟量项目和模拟量范围,但不能 修改电气参数 0/4~20mA 或 0~5/10V。

|                | 模拟量项目                   |              |                      |                     |                           |                          |  |
|----------------|-------------------------|--------------|----------------------|---------------------|---------------------------|--------------------------|--|
|                | (后缀H或L区分模拟量输出量)         |              | $0-20mA$<br>$(0-5V)$ | 4-20mA<br>$(0-10V)$ | 0-10-20mA<br>$(0-2.5-5V)$ | 4-12-20mA<br>$(0-5-10V)$ |  |
| $\pmb{0}$      | OFF (关闭模拟量功能)           |              |                      |                     |                           |                          |  |
| $\mathbf{1}$   | Ua (A相电压)               | H            |                      | $\bullet$           |                           |                          |  |
| $\overline{2}$ | 刻度值单位 0.1V              | $\mathsf{L}$ | $\bullet$            |                     |                           |                          |  |
| 3              | Ub (B相电压)               | H            |                      | $\bullet$           |                           |                          |  |
| $\overline{4}$ | 刻度值单位 0.1V              | $\mathsf{L}$ | $\bullet$            |                     |                           |                          |  |
| 5              | Uc (C相电压)<br>刻度值单位 0.1V | H            |                      | $\bullet$           |                           |                          |  |
| 6              |                         | $\mathsf{L}$ |                      |                     |                           |                          |  |
| $\overline{7}$ | Uab (AB 线电压)            | H            |                      |                     |                           |                          |  |
| 8              | 刻度值单位 0.1V              | $\mathsf{L}$ | $\bullet$            |                     |                           |                          |  |
| 9              | Ubc (BC线电压)             | H            |                      | $\bullet$           |                           |                          |  |
| 10             | 刻度值单位 0.1V              | L            | $\bullet$            |                     |                           |                          |  |
| 11             | Uca (CA 线电压)            | H            |                      |                     |                           |                          |  |
| 12             | 刻度值单位 0.1V              | $\mathsf{L}$ |                      |                     |                           |                          |  |
| 13             | la (A 相电流)              | H            |                      |                     |                           |                          |  |
| 14             | 刻度值单位 0.001A            | $\mathbf{I}$ |                      |                     |                           |                          |  |
| 15             | Ib (B相电流)               | H            |                      |                     |                           |                          |  |

表 5-2 模拟量输出对照表

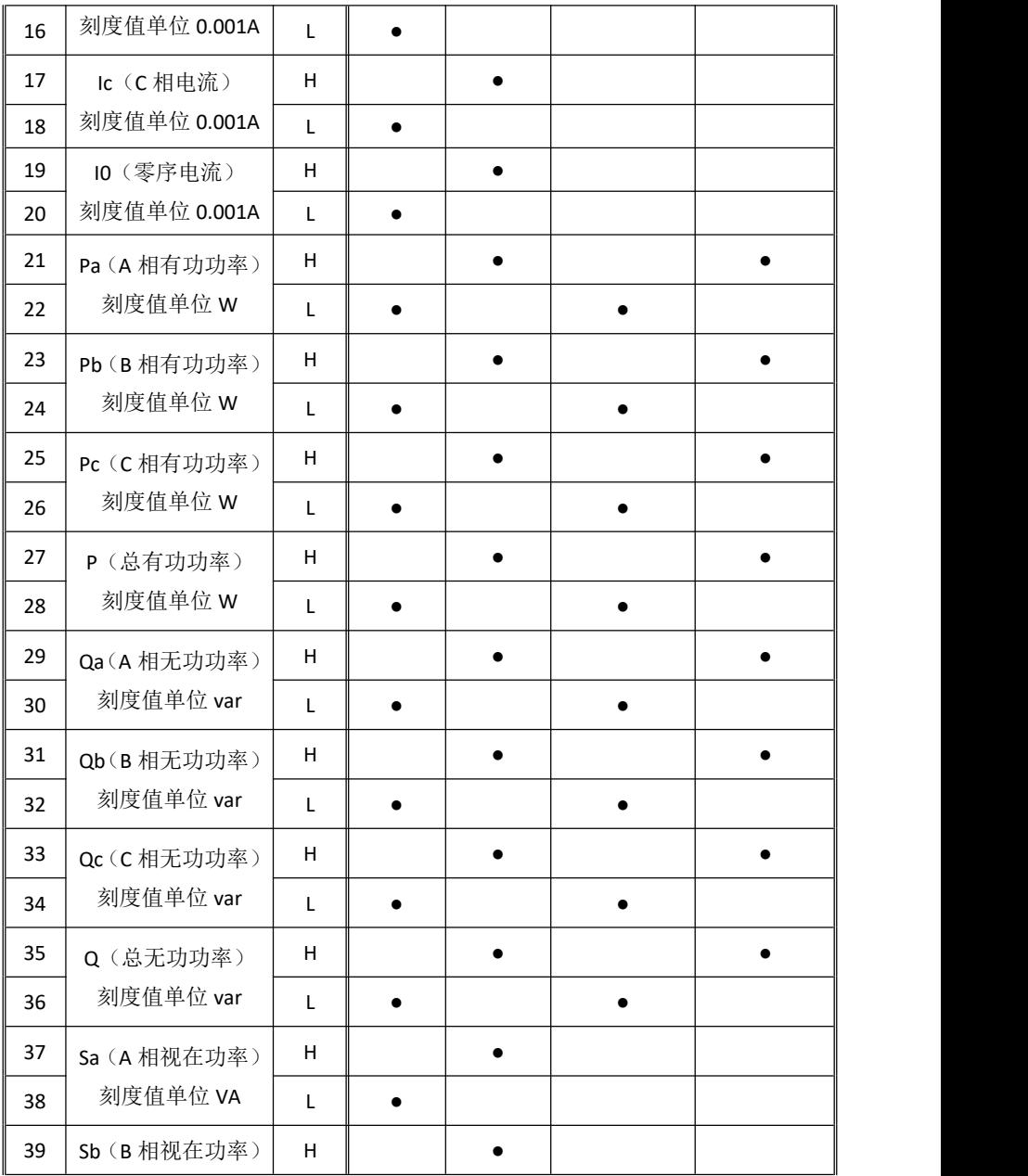

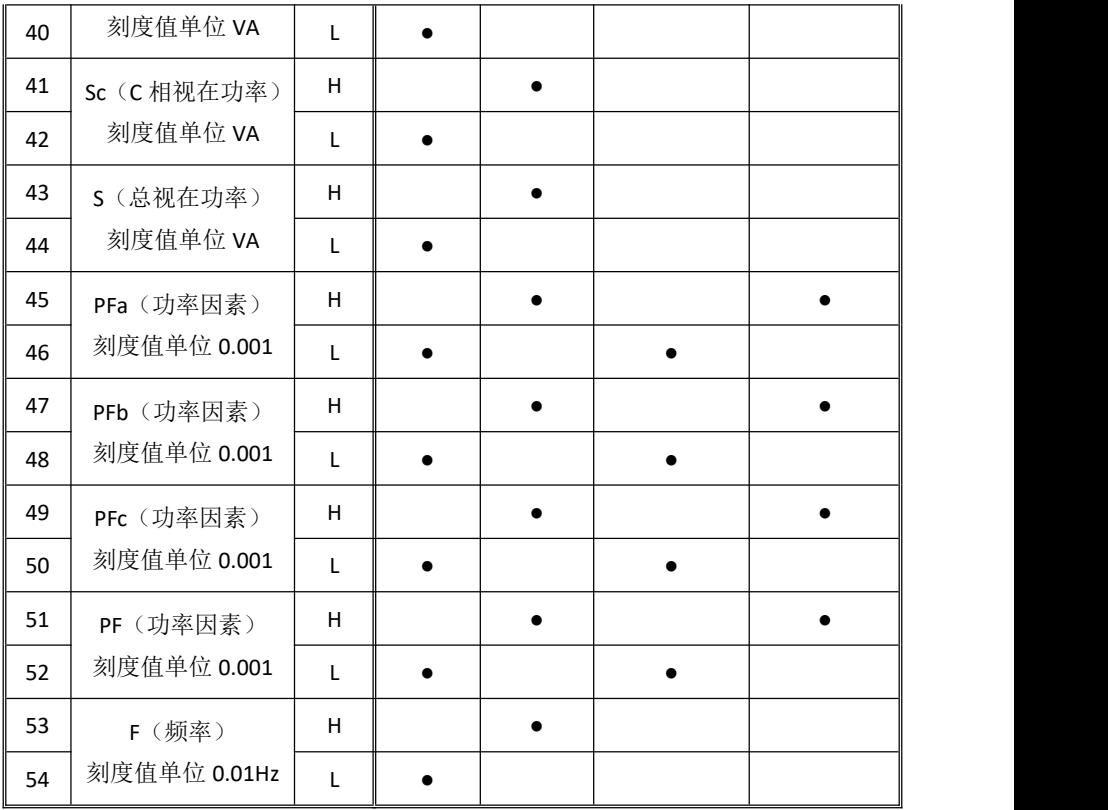

#### 相关说明:

电压模拟量注意事项:模拟量输出对照表是以电流模拟量模块为参照的, 如果用户选择了0~5/10V 电压模拟量模块,则模拟量输出的对应关系只是将 上表中的 0~20mA、4~20mA、0~10~20mA、4~12~20mA 换成 0~5 V、0~ 10V、0~2.5~5 V、0~5~10 V。其具体编程操作一样。

## <span id="page-50-0"></span>六、常见问题及解决办法

#### **6.1** 关于通信

1) 仪表没有回送数据

首先确保仪表的通信设置信息如从机地址、波特率、校验方式 等与上位机要求一致;如果现场有多块仪表通信都没有数据回送, 检测现场通信总线的连接是否准确可靠,RS485 转换器是否正常。

如果只有单块或者少数仪表通信异常,也要检查相应的通信线, 可以修改交换异常和正常仪表从机的地址来测试,排除或确认上位 机软件问题,或者通过交换异常和正常仪表的安装位置来测试,排 除或确认仪表故障。

2)仪表回送数据不准确

多功能电力仪表通信开放给客户的数据有一次电网 float 型数据 和二次电网 int/long 型数据。请仔细阅读通信地址表中关于数据存放 地址和存放格式的说明,并确保按照相应的数据格式转换。

#### **6.2** 关于 **U I P Q** 等测量不准确

首先需要确保正确的电压和电流信号已经连接到仪表上,可以 使用万用表来测量电压信号,必要的时候使用钳形表来测量测量电 流信号。其次确保信号线的连接是正确的,比如电流信号的同名端 (也就是进线),以及各相的相序也不能出错。该仪表可以观察功率 界面显示,只有在反向送电情况下有功功率为负,一般使用情况下 有功功率符号为正,如果有功功率符号为负,有可能电流进出线可 能接错,当然相序接错也会导致异常的功率显示。

另外需要注意的是仪表显示的电量为一次电网值,如果表内设 置的电压电流互感器的倍率值与实际使用互感器倍率不一致,也会 导致仪表电量显示不准确。表内电压电流的量程出厂后不容许修改, 接线网络可以按照现场实际接法修改,错误的设置也将导致错误的 显示。

47

#### <span id="page-51-0"></span>**6.3** 关于电能走字不准确

仪表的电能累加是基于对功率的测量,先观测仪表的功率值与 实际负荷是否相符。多功能电力仪表支持双向电能计量,在接线错 误的情况下,总有功功率为负的情况下,电能会累加到反向有功电 能,正向有功电能不累加。

在现场使用最多出现的问题是电流互感器进线和出线接反。看 分相的带符号的有功功率,若功率为负则有可能是接线错。相序接 错也会引起仪表电能走字异常。

#### **6.4** 仪表不亮

确保合适的辅助电源(AC/DC80-270V)已经加到仪表的辅助电 源端子,超过规定范围的辅助电源电压可能会损坏仪表,并且不能 恢复。可以使用万用表来测量辅助电源的电压值,如果电源电压正 常,仪表无任何显示,可以考虑断电重新上电,仪表还不能正常显 示的话请联系本公司技术服务部。

#### **6.5** 仪表不响应任何操作

按动仪表键盘"←"、"→"、"Menu"或"←"键时仪表无反应, 尝试断电后重新上电,仪表不能恢复正常的话请联系本公司技术服 务部。

#### **6.6** 其它异常情况

请及时联系本公司技术服务部,用户应详细描述现场情况,本 公司技术人员会根据现场反馈情况分析可能的原因。如果经沟通无 法解决的问题,本公司会尽快安排技术人员到现场处理问题。

## <span id="page-52-0"></span>附录 **1 MODBUS-RTU** 通信地址信息表

0x03/0x04 命令数据寄存器地址:

#### 一次电网数据(**float** 型)

![](_page_52_Picture_356.jpeg)

#### 二次电网数据

![](_page_53_Picture_323.jpeg)

![](_page_54_Picture_298.jpeg)

![](_page_55_Picture_372.jpeg)

## 极值需量数据

![](_page_55_Picture_373.jpeg)

![](_page_56_Picture_395.jpeg)

![](_page_57_Picture_332.jpeg)

#### 谐波数据

![](_page_57_Picture_333.jpeg)

![](_page_58_Picture_331.jpeg)

![](_page_59_Picture_423.jpeg)

![](_page_60_Picture_293.jpeg)

#### 时间信息

![](_page_60_Picture_294.jpeg)

#### 0x10 命令设置寄存器地址:

![](_page_60_Picture_295.jpeg)

![](_page_61_Picture_377.jpeg)

![](_page_62_Picture_144.jpeg)

![](_page_63_Picture_288.jpeg)

技术说明,如有变更恕不另行通知。

## SFERE X SANGSU SFERE ELECTRIC CO.,LTD.

地址:江苏省江阴市东定路1号

市场部:

电话(Tel): (0510)86199988 86199080

传真(Fax): (0510)86199081

技术支持:

电话(Tel): (0510)86199066 86199068

传真(Fax): (0510)86199067

http://www.sfere-elec.com

E-mail: sfere-scb@sfere-elec.com

邮编: 214437 电子商务部: 电话(Tel): (0510)86199195 86199193 传真(Fax): (0510)86199084

![](_page_65_Picture_12.jpeg)